Gabriell Oliveira Paes Landim Orientador: Francisco das Chagas Imperes Filho

## **GAMEWORK: Uma plataforma gamificada para resolução e análise estatística de atividades escolares.**

Picos - PI 20 de março de 2023

## **GAMEWORK: Uma plataforma gamificada para resolução e análise estatística de atividades escolares.**

Trabalho de Conclusão de Curso em Bacharelado em Sistemas de Informação, Campus Senador Helvidio Nunes de Barros, Universidade Federal do Piauí, como parte dos requisitos para obtenção do Grau de Bacharel em Sistemas de Informação. Orientador: Prof. Ms. Francisco das Chagas Imperes Filho.

Universidade Federal do Piauí Campus Senador Helvídio Nunes de Barros Bacharelado em Sistemas de Informação

> Picos - PI 20 de março de 2023

#### **FICHA CATALOGRÁFICA Serviço de Processamento Técnico da Universidade Federal do Piauí Biblioteca José Albano de Macêdo**

 **L257g** Landim, Gabriell Oliveira Paes

 Gamework : uma plataforma gamificada para resolução e análise estatística de atividades escolares [recurso eletrônico] / Gabriell Oliveira Paes Landim – 2023. 50 f.

1 Arquivo em PDF Indexado no catálogo *online* da biblioteca José Albano de Macêdo-CSHNB Aberto a pesquisadores, com restrições da Biblioteca

 Trabalho de Conclusão de Curso (Graduação) – Universidade Federal do Piauí, Bacharelado em Sistemas de Informação, Picos, 2023. "Orientador: Me. Francisco das Chagas Imperes Filho"

1. Software educacional. 2. Gamework. 3. Gamificação. 4. Análise estatística . I. Imperes Filho, Francisco das Chagas. II. Título.

**CDD 370.5**

**Emanuele Alves Araújo CRB 3/1290**

## GAMEWCRK. UMA PLATAFORMA GAMIFICADA PARA RESOLUÇÃO E ANÁLISE ESTATÍSTICA DE ATIVIDADES ESCOLARES

#### **GABRIELL OLIVEIRA PAES LANDIM**

Monografia

a prodoto do grande de Bacharel em Sistemas de Informação.

Data de Aprovação

Picos-PI,  $\partial Q$  de  $maxQ$  de 2023

Prof. Francisco das Chagas Imperes Filho

Front Cin loves Veles

beoxardo

Prof. Leonardo Pereira de Sousa

Scanned with CamScanner

## Agradecimentos

Inicio este tópico agradecendo à Deus, por me permitir estar vivo e me dando chances de, todo dia, viver uma vida maravilhosa e feliz ao lado de pessoas que eu amo.

Em seguida, agradeço à minha mãe, Francisca, o grande amor da minha vida e a maior sorte que eu tive por aqui. Eu nunca vi você pensar em si mesma, antes de pensar em mim e na minha irmã. Espero retribuir com juros. Tudo o que eu tenho e tudo o que eu sou é seu. Pra sempre.

Agradeço à meu orientador Prof. Ms. Francisco das Chagas Imperes Filho, por toda a ajuda que me deu nesta caminhada, sempre com sabedoria, exigência, críticas construtivas e companheirismo. Além disso, agradeço também a todos os professores do curso de Sistemas de Informação, por sempre cumprirem seus papéis com maestria, proporcionando que muita gente cheia de sonhos e esperanças pudessem ir mais longe graças ao apoio de vocês.

Agradeço também a todos meus amigos que fiz durante minha trajetória no curso. Turma que se ajuda é uma turma em que todos crescem juntos. O apoio de vocês serviu como combustível para enfrentar os desafios do curso. Em especial, quero deixar um abraço aos amigos mais próximos que tive o privilégio de compartilhar os últimos anos em Picos: Lucas Bezerra, Marcos Paulo, Lucas Sousa, Samuel Lélis, Samuel Oliveira e Thaliane. Foram anos muito felizes. Que venham mais!

*Eu sempre fui um cara de sorte.*

## Resumo

Nos últimos anos, recursos educacionais inseridos no formato *online* vem ganhando destaque como abordagem auxiliar no processo de ensino-aprendizagem. Esses recursos ganharam mais ênfase no meio educacional principalmente por causa da pandemia provocada pelo vírus SARS-CoV-2 (COVID-19). Como consequência do isolamento social como medida de proteção, as atividades remotas foram adotadas como meio principal de ensino nas instituições brasileiras. Essa mudança de realidade, fez com que mudasse radicalmente a forma de trabalho dos profissionais da área da educação e dos estudantes, provocando uma (re)adaptação na realidade atual. Como forma de suavizar o processo de ensino-aprendizagem no contexto atual, utilizamos em nosso trabalho mecânicas para promover o engajamento de estudantes, além de dar suporte aos professores no que diz respeito à aplicação, correção de atividades escolares e estatísticas de rendimento dos seus alunos. Portanto, o objetivo deste trabalho foi desenvolver um *software* educacional, utilizando elementos de gamificação relacionados à ranking, níveis, categorias e *feedback* imediato aos usuários do sistema. Para executar esta proposta, buscou-se utilizar conceitos que se referem à gamificação, *softwares* educacionais e desenvolvimento ágil. Foram utilizados testes de usabilidade na plataforma GAMEWORK, afim de comprovar sua total efetividade para com seus objetivos. As avaliações foram feitas por estudantes do 2º ano do curso de Técnico em Informática Integrado ao Médio, na instituição estadual CEEP Gercício de Castro Macedo, São Raimundo Nonato-PI. Os resultados obtidos mostraram-se promissores, demonstrando que o sistema obteve êxito e cumpriu com seu propósito, proporcionando uma experiência satisfatória aos usuários e alcançando métricas acima de 70% de aceitação. Desta forma, percebe-se que a plataforma GAMEWORK cumpriu com seus objetivos, auxiliando o processo de aplicação e resolução de atividades escolares para alunos do ensino médio.

**Palavras-chaves**:Aplicações web, webapp, mobile, gamificação, ensino, educação.

## Abstract

In recent years, educational resources inserted in the online format have been gaining prominence as an auxiliary approach in the teaching-learning process. These resources have gained more emphasis in the educational environment mainly because of the pandemic caused by the SARS-CoV-2 virus (COVID-19). As a consequence of social isolation as a protective measure, remote activities were adopted as the main means of teaching in Brazilian institutions. This change in reality led to a radical change in the way education professionals and students work, causing a (re)adaptation to the current reality. As a way of smoothing the teaching-learning process in the current context, we use mechanics in our work to promote student engagement, in addition to supporting teachers with regard to the application, guidance of school activities and performance statistics of their students. . Therefore, the objective of this work was to develop an educational *software*, using gamification elements related to classification, levels, categories and immediate *feedback* to system users. To execute this proposal, we tried to use concepts that refer to gamification, educational *software* and agile development. Usability tests were used on the GAMEWORK platform, in order to verify its total evolution towards its objectives. The estimates were made by students of the 2nd year of the Technician in Informatics course Integrated to the Medium, at the state institution CEEP Gercício de Castro Macedo, São Raimundo Nonato-PI. The results were promising, demonstrating that the system was successful and fulfilled its purpose, providing a satisfactory experience for users and reaching metrics above 70% of acceptance. In this way, it is clear that the GAMEWORK platform fulfills its objectives, helping the process of application and resolution of school activities for high school students.

# Lista de ilustrações

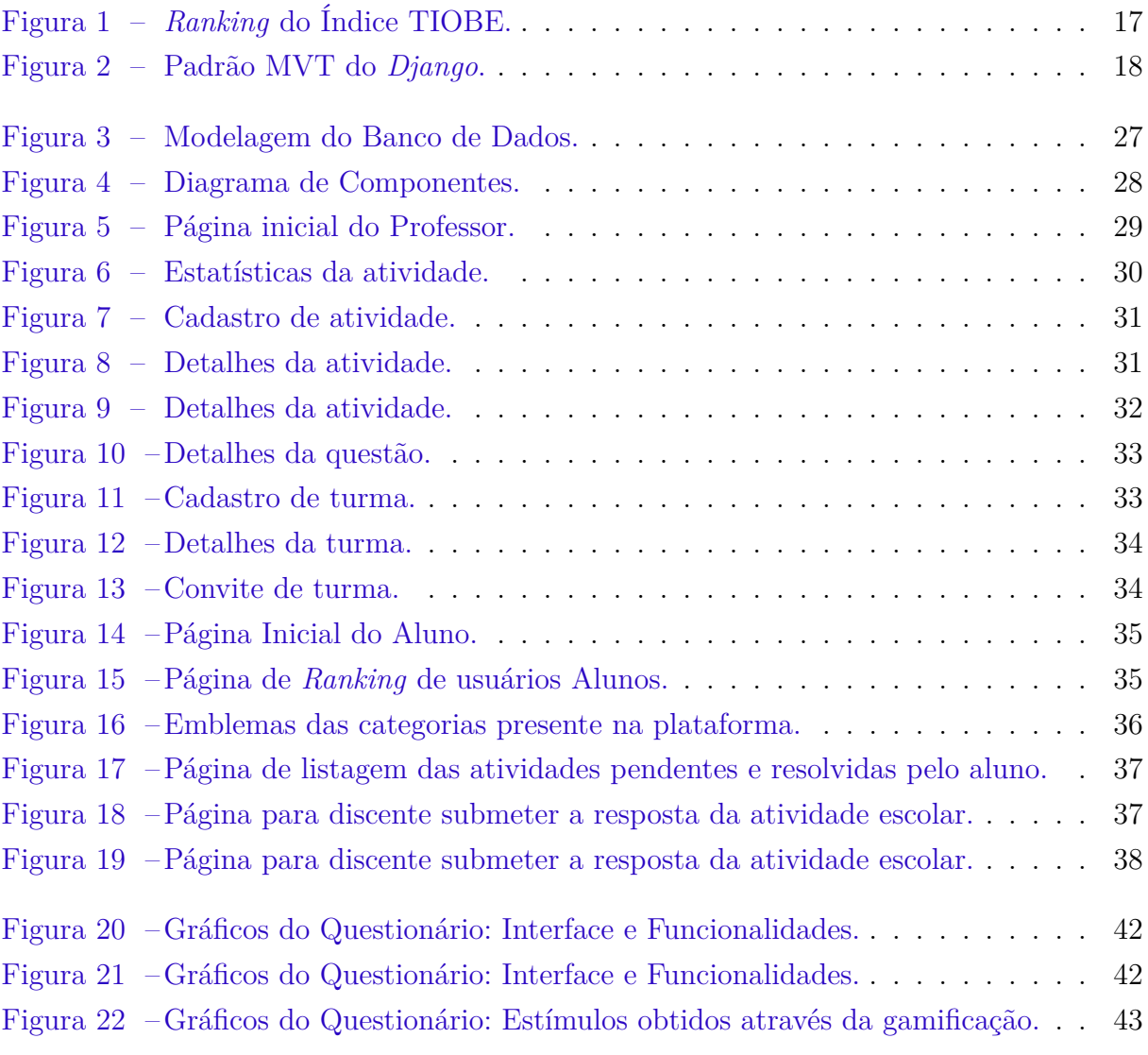

# Lista de tabelas

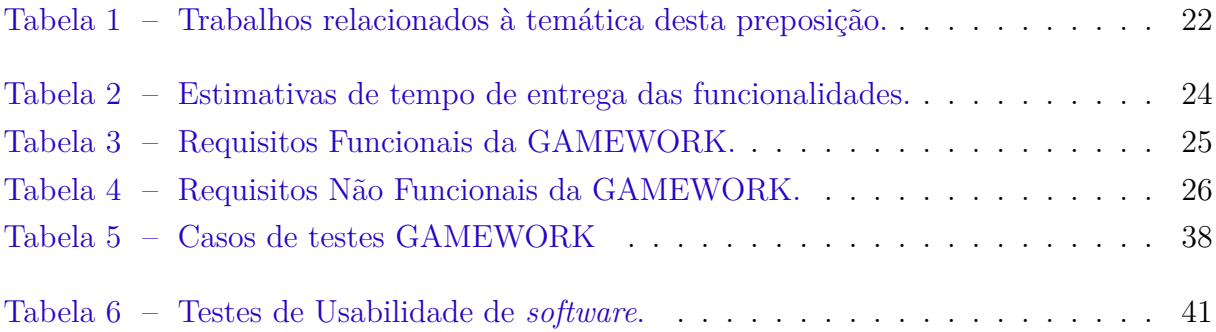

# Lista de abreviaturas e siglas

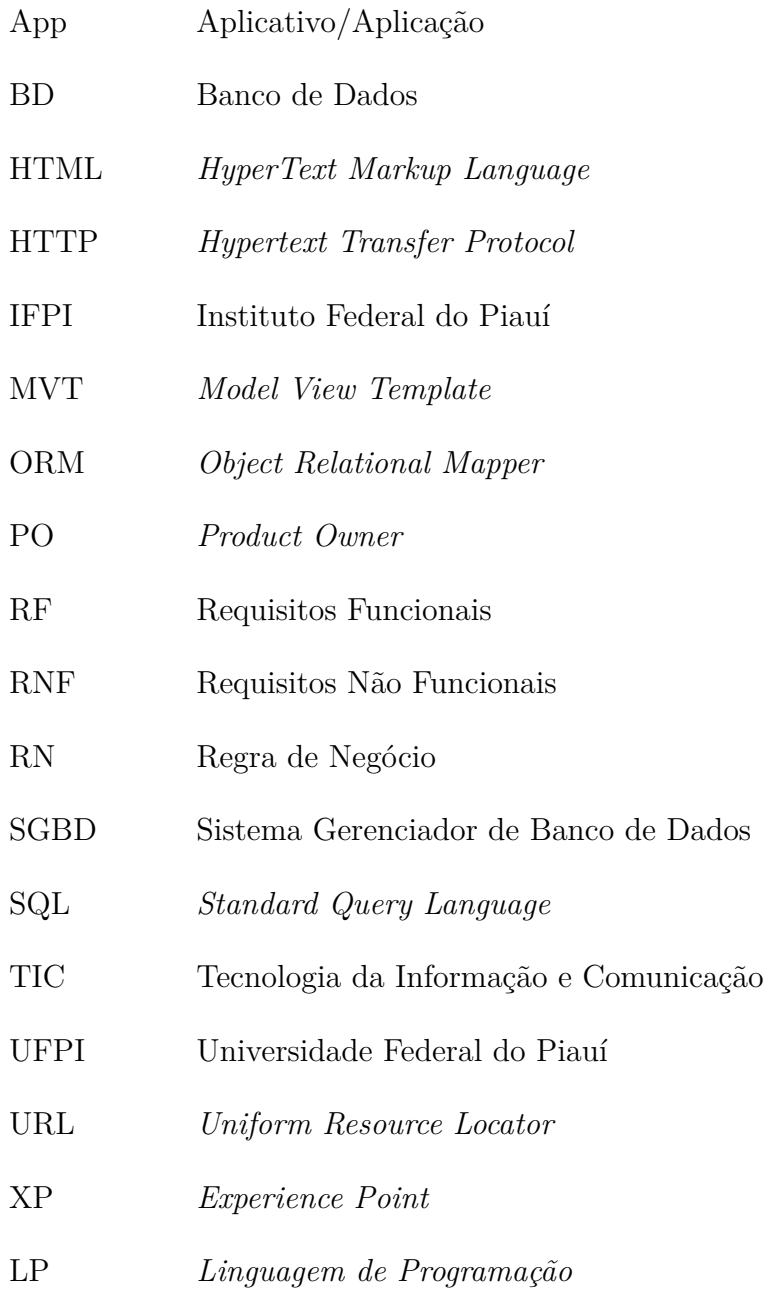

# Sumário

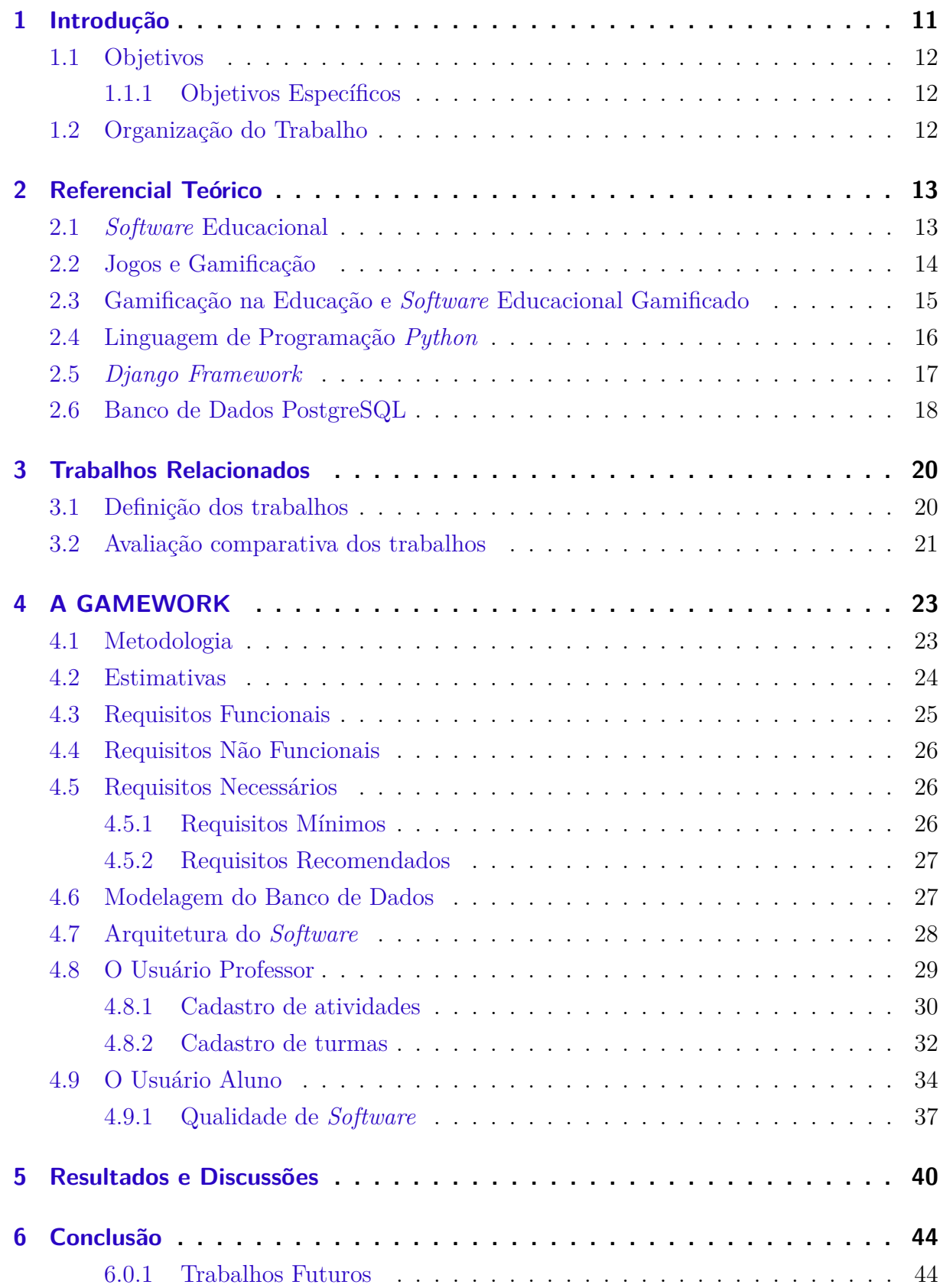

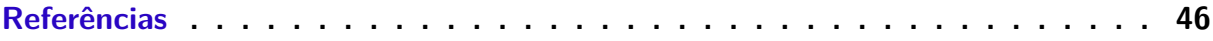

## <span id="page-13-1"></span><span id="page-13-0"></span>1 Introdução

A tecnologia da informação vem evoluindo de forma acelerada ao longo dos anos. Entretanto, a área da Educação ainda enfrenta vários obstáculos para adaptar-se a estas tecnologias. Neste contexto, os educadores devem incorporar elementos tecnológicos como meio de ensino, alinhados às metodologias ativas [\(TAJRA,](#page-49-0) [2019\)](#page-49-0). É necessário e urgente que (re)conheçam os ambientes virtuais como mecanismos que facilitem a aprendizagem do estudante. As metodologias ativas são pontos de partida para os processos mais avançados de reflexão e de integração cognitiva na (re)elaboração de novas práticas [\(MORÁN,](#page-48-1) [2015\)](#page-48-1).

Estas metodologias têm como propósito tornar o processo de ensino-aprendizagem mais atrativo e significativo para os estudantes. Uma das metodologias ativas mais conhecidas é a gamificação, muito utilizada por aproximar os estudantes a sua realidade através de jogos aplicados ao seu cotidiano. A gamificação é a ideia de utilizar elementos de um jogo que estimule o engajamento e a interação entre os participantes propondo um ambiente educacional dinâmico e significativo, despertando o interesse pelo conteúdo estudado. Para que isso aconteça, o professor precisa seguir comunicando-se face a face com os alunos, mas também digitalmente, equilibrando a interação com todos e com cada um [\(MORÁN,](#page-48-1) [2015\)](#page-48-1). O professor precisa estar inserido no contexto atual de seus alunos: o ambiente digital. Para tanto, é necessário que ele utilize ferramentas tecnológicas que venham auxiliar no desenvolvimento de suas atividades pedagógicas.

Sabe-se que a carga horária do docente é exaustiva. O mesmo divide seu tempo em planejar aula, lecionar, corrigir atividades, avaliações, lançar notas, participar de reuniões pedagógicas, entre outras atividades inerentes à sua profissão. Grande parte dos professores realizam estas atividades de forma manual. As correções das atividades e avaliações escolares são as tarefas que mais se destacam, por serem mais repetitivas, exigindo assim, além do tempo, mais concentração e atenção do professor. Desta forma, em muitas situações, eles podem deixam de repensar as práticas pedagógicas e rever os objetivos de aprendizagem que foram propostos naquela unidade temática ou conteúdo, podendo vir a comprometer a aprendizagem do discente.

Nesse contexto, este projeto propõe desenvolver uma plataforma Web responsiva, isto é, que se adapta a todos os tamanhos de telas (*smartphones* e computadores), utilizando recursos da gamificação como metodologia ativa. A proposta é disponibilizar meios para cadastrar e submeter atividades escolares por professores aos seus alunos. Através de técnicas computacionais, como processamento e análise de dados, pode-se construir uma solução que automatize e auxilie o processo de correção das atividades e avaliações, eliminando ou reduzindo a possibilidade de erros. Através do uso dos elementos de gamificação, os estudantes terão uma aprendizagem mais engajada e prazerosa, além do aumento de motivação no processo de ensino [\(TOLOMEI,](#page-49-1) [2017\)](#page-49-1). Com a plataforma proposta, será possível registrar, através de tecnologias de banco de dados, os dados referentes às respostas dos estudantes, medindo estatisticamente suas performances e exibindo o rendimento da turma de forma automática.

## <span id="page-14-0"></span>1.1 Objetivos

Este projeto tem como objetivo principal desenvolver uma plataforma gamificada (GA-MEWORK) para auxiliar professores no processo de correção automatizada de atividades escolares direcionadas aos alunos do Ensino Médio.

#### <span id="page-14-1"></span>1.1.1 Objetivos Específicos

Este trabalho teve como objetivos específicos:

- Registrar as estatísticas de submissões das atividades do estudante.
- Medir o rendimento individual, geral e por turmas de estudantes.
- Automatizar o processo de correção das avaliações e atividades do estudante.

## <span id="page-14-2"></span>1.2 Organização do Trabalho

Nesta subseção é possível encontrar a organização deste trabalho. No Capítulo 2, é apresentado o Referencial Teórico contendo conceitos para ajudar no embasamento do leitor no que se refere ao entendimento do trabalho. No Capítulo 3, apresenta-se os Trabalhos Relacionados com temáticas semelhantes a este projeto. A construção do projeto, desde a documentação, diagrama do Banco de Dados e as telas com funcionamento do software estão presentes no Capítulo 4. O capítulo 5 exibe os resultados e discussões obtidos através de técnicas de avaliação de usabilidade de *software* e Interação Humano Computador. Por fim, o Capítulo 6 contém a conclusão e as considerações finais do trabalho.

## <span id="page-15-2"></span><span id="page-15-0"></span>2 Referencial Teórico

Esta seção apresenta os conceitos fundamentais para a compreensão deste trabalho. Serão abordados, de modo explicativo, os conceitos de software educacional, gamificação e ambientes gamificados.

### <span id="page-15-1"></span>2.1 *Software* Educacional

Um *software* consiste em instruções que, quando executadas, fornecem características, funções e estruturas de dados que possibilitam aos programas manipular informações adequadamente [\(PRESSMAN,](#page-49-2) [2011\)](#page-49-2). Um sistema de *software* desenvolvido profissionalmente é, com frequência, mais do que apenas um programa. Ele normalmente consiste em uma série de programas separados [\(SOMMERVILLE,](#page-49-3) [2011\)](#page-49-3).

Pode-se definir como *Software* Educacional (SE) todo *software* utilizado com o intuito de contribuir com a aprendizagem, com finalidade de ajudar o aluno na construção de conhecimento, independente de ter sido desenvolvido especificamente com este propósito [\(PIETRUCHINSKI,](#page-49-4) [2016\)](#page-49-4).

Segundo a perspectiva de [Tajra](#page-49-0) [\(2019\)](#page-49-0), os *softwares*, de modo geral, podem ser classificados em seis grandes grupos, tendo suas principais características descritas a seguir:

- Tutoriais: *softwares* que apresentam conceitos e instruções para realizar determinadas tarefas.
- Exercitação: são os *softwares* que possibilitam atividade interativas, onde o aluno deve responder às questões apresentadas.
- Investigação: *softwares* que possuem a função de enciclopédia.
- Simulação: *softwares* que simulam ações humanas ou fenômenos da natureza no meio digital.
- Jogos: *softwares* de entretenimento, usados comumente para atividades de diversão e lazer.
- Abertos: são os *softwares* de produção livre, onde o material elaborado depende da criatividade do usuário.

De qualquer forma, os *softwares* devem ser avaliados antes de serem utilizados com a finalidade de ensinar, verificando sua adequação ao conteúdo e a pedagogia utilizada. Quando bem empregados trazem benefícios, porém, quando não, só apresentam dificuldade e maus resultados [\(PIETRUCHINSKI,](#page-49-4) [2016\)](#page-49-4).

<span id="page-16-1"></span>Portanto, para produzir um *software* educacional que atenda necessidades pedagógicas específicas deve-se seguir algumas etapas. De acordo com [MORAIS](#page-48-2) [\(2003\)](#page-48-2), as etapas de desenvolvimento de um SE seguem o ciclo de vida caracterizado na sequência:

- Concepção: projeto do *software* explicitando assuntos e os objetivos que se pretendem atingir.
- Escolha do Paradigma Pedagógico: paradigma que indicará de que forma o *software* contribuirá para a aprendizagem do aluno, dentre os objetivos da concepção.
- Análise Interdisciplinar: análise do *software* buscando interligações com diferentes áreas, acrescentando aos conhecimentos das áreas de aplicação, buscando objetivos comuns.
- Implementação: desenvolvimento do *software* seguindo os objetivos e o paradigma pedagógico.
- Validação: testes reais do *software* para determinar a sua eficácia.
- Implantação: distribuição do *software* nas instituições de ensino para sua utilização.

Utilizando-se de estratégias adequadas, como as mencionadas anteriormente, é possível desenvolver uma aplicação que se enquadra no contexto de um SE. Estes, quando projetados e avaliados de forma coerente, podem auxiliar professores e alunos no processo de ensino-aprendizagem.

## <span id="page-16-0"></span>2.2 Jogos e Gamificação

O termo gamificação (do original inglês *gamification*) corresponde ao uso de mecanismos de jogos orientados ao objetivo de resolver problemas do mundo real ou de despertar engajamento entre um público em específico [\(VIANNA et al.,](#page-49-5) [2013\)](#page-49-5).

A grande popularidade e efetividade dos jogos de computador e *videogames* estão satisfazendo as genuínas necessidades humanas que o mundo real tem falhado em atender. Eles oferecem recompensas que a realidade não consegue entregar. Eles ensinam, inspiram e envolvem de uma maneira pela qual a sociedade não consegue fazer [\(MCGONIGAL,](#page-48-3) [2012\)](#page-48-3). Algumas estatísticas mostradas pela autora revelam que:

- 69% de todos os chefes de família dedicam-se aos jogos de computador ou *videogames*.
- 97% dos jovens dedicam-se aos jogos de computador ou *videogames*.
- 40% de todos os jogadores são mulheres.
- <span id="page-17-1"></span>• 1 em cada 4 jogadores tem mais de 50 anos.
- O jogador médio tem 35 anos de idade e joga em média há 12 anos.
- A maioria dos jogadores não desejam parar.

Um bom jogo é capaz de proporcionar que os seus jogadores estejam intensamente envolvidos, gerando disposições mentais e condições físicas adequadas para qualquer tipo de emoção e experiência positiva. Todos os sistemas neurológicos e fisiológicos que estão na base da felicidade, como o centro de recompensa, o sistema de motivação, centros de emoção e memória, são ativados com os jogos [\(MCGONIGAL,](#page-48-3) [2012\)](#page-48-3).

Existem quatro características que, não importa o gênero ou a complexidade, definem um jogo [\(MCGONIGAL,](#page-48-3) [2012\)](#page-48-3):

- Meta: O resultado que os jogadores buscam conseguir.
- Regras: Limitações feitas para instruir como os jogadores podem atingir a meta.
- Sistema de *feedback*: Diz aos jogadores o quão perto eles estão de atingir uma meta.
- Participação voluntária: Exige que cada um dos jogadores aceite, de forma consciente e voluntária, a meta, as regras e o sistema de *feedback*.

Estes elementos, se aplicados da maneira correta, podem gamificar uma atividade cotidiana. Uma das poucas atividades atuais que promovem uma verdadeira imersão, foco de atenção, dedicação prolongada e engajamento são os jogos [\(NETO,](#page-49-6) [2015\)](#page-49-6).

## <span id="page-17-0"></span>2.3 Gamificação na Educação e *Software* Educacional Gamificado

As habilidades aprendidas e praticadas com os jogos são pouco desenvolvidas nas escolas e, talvez por isso, os jogos despertam ainda uma sensação ameaçadora no meio educacional. A tradição educacional de transmissão de conhecimento não encontra terreno fértil entre os jovens que, por outro lado, não encontram o conhecimento apenas nas escolas [\(TOLOMEI,](#page-49-1) [2017\)](#page-49-1).

A princípio, o processo de aprendizagem se dá pela ação, qualquer que seja o método de ensino utilizado, essa aprendizagem depende da disposição do sujeito que está sendo educado e, neste caso, sendo ele um sujeito passivo, não haveria aprendizagem efetiva [\(COTTA ORLANDI et al.,](#page-48-4) [2018\)](#page-48-4).

Despertar a motivação dos estudantes não é uma tarefa fácil. No entanto, o uso da gamificação pode ser utilizado para atender as necessidades direcionadas na educação para motivar e engajar o aluno a ser mais participativo e aumentar sua relação com seus pares. [\(TOLOMEI,](#page-49-1) [2017\)](#page-49-1).

<span id="page-18-2"></span>Dado que a gamificação é a utilização de elementos e mecânicas de um jogo, usada para incrementar a participação e gerar engajamento nas atividades cotidianas [\(NETO,](#page-49-6) [2015\)](#page-49-6), pode-se considerar que um SE gamificado é todo SE que possui elementos de um jogo com a finalidade de tornar o *software* mais atrativo aos aprendizes que o utilizam [\(PIETRUCHINSKI,](#page-49-4) [2016\)](#page-49-4).

O *software* gamificado pode utilizar-se de vários elementos de um jogo. Dentre os principais elementos, os que mais se destacam, são [\(PIETRUCHINSKI,](#page-49-4) [2016\)](#page-49-4):

- Sistema de pontos: mecanismo de recompensa para as atividades realizadas pelo usuário.
- Níveis: estabelece o progresso do usuário conforme o seu desempenho.
- *Rankings*: demonstra o progresso de todos os usuários e cria um ambiente de competição.
- Medalhas/Conquistas: elementos gráficos que o usuário recebe por realizar tarefas específicas.
- Desafios e missões: tarefas específicas que o usuário deve realizar dentro do sistema para ganhar pontuações e medalhas.

Portanto, recursos de gamificação, quando utilizados adequadamente para a produção de *software* e jogos educativos, podem prover mecanismos e atrativos relevantes para auxiliar o engajamento dos alunos nos processos educacionais e modelos pedagógicos propostos para o ambiente educacional.

## <span id="page-18-0"></span>2.4 Linguagem de Programação *Python*

O *Python* é uma Linguagem de Programação (LP) que é adequada na categoria de *software* livre e foi criada por Guido Von Rossum<sup>[1](#page-18-1)</sup> em 1991. Como destaca [\(BOSSI et](#page-48-5) [al.,](#page-48-5) [2020\)](#page-48-5), esta LP está ao alcance de qualquer usuário para usá-la nos mais variados fins, dentre eles no meio educacional.

Segundo o índice [TIOBE](#page-49-7) [\(2022\)](#page-49-7), que mede a popularidade das Linguagens de Programação do mundo, em 2022, *Python* se manteve no 1º lugar como a LP mais popular do mundo, tendo 2,78% de crescimento em relação ao ano anterior, como pode ser observado na Figura [1.](#page-19-0)

<span id="page-18-1"></span><sup>1</sup> *Guido Von Rossum Disponível em: https://gvanrossum.github.io/*

<span id="page-19-3"></span>

| <b>Jan 2023</b> | <b>Jan 2022</b> | Change                    |                    | <b>Programming Language</b> | <b>Ratings</b> | Change   |
|-----------------|-----------------|---------------------------|--------------------|-----------------------------|----------------|----------|
|                 | 1               |                           | e                  | Python                      | 16.36%         | $+2.78%$ |
| $\overline{2}$  | $\sqrt{2}$      |                           | c                  | $\mathsf C$                 | 16.26%         | $+3.82%$ |
| 3               | $\overline{4}$  | $\boldsymbol{\wedge}$     | G                  | $C++$                       | 12.91%         | $+4.62%$ |
| 4               | 3               | $\checkmark$              | $\frac{q}{\equiv}$ | Java                        | 12.21%         | $+1.55%$ |
| 5               | 5               |                           | G                  | C#                          | 5.73%          | $+0.05%$ |
| 6               | 6               |                           | (VB)               | Visual Basic                | 4.64%          | $-0.10%$ |
| $\overline{7}$  | $\overline{7}$  |                           | JS                 | JavaScript                  | 2.87%          | $+0.78%$ |
| 8               | $\mathsf 9$     | $\boldsymbol{\mathsf{A}}$ | sol                | SQL                         | 2.50%          | $+0.70%$ |

<span id="page-19-0"></span>Figura 1 – *Ranking* do Índice TIOBE.

Fonte: https://www.tiobe.com/tiobe-index/

## <span id="page-19-1"></span>2.5 *Django Framework*

O *Django Framework* [2](#page-19-2), comumente referenciado por *Django*, é um *Framework Web* de código aberto e gratuito escrito na LP *Python*. Um *Framework* é um conjunto de código pré-desenvolvido, geralmente utiliza-se de padrões de projetos, que oferecem funcionalidades prontas, como algumas funções utilitárias e classes de objetos. O uso de *Frameworks* têm como principal objetivo acelerar o desenvolvimento de funcionalidades corriqueiras, como *login* e autenticação e cadastro de usuários.

Com a descrição de *Framework Web* para perfeccionistas com prazos, o *Django* é uma ferramenta *Full-Stack*, ou seja, fornece suporte à programação *Front-End* (construção de *layouts*) e *Back-End* (integração com banco de dados). O *Django* fornece bibliotecas facilitadoras para criação de rotas, autorização e autenticação de usuários, além de disponibilizar um *Object Relational Mapper* (ORM) utilizado para interações com banco de dados [\(SANTIAGO et al.,](#page-49-8) [2020\)](#page-49-8).

O *Django* utiliza a estrutura MTV (*Model-Template-View*), representado na Figura [2,](#page-20-0) onde o *framework* gerencia a maior parte da comunicação entre requisições HTTP (*HyperText Transfer Protocol*). Quando é criado um projeto em *Django* temos um diretório inicial de pastas e arquivos, onde estão os arquivos models.py, views.py e urls.py, responsáveis pelo fluxo MTV, descrito da seguinte forma [\(SANTIAGO et al.,](#page-49-8) [2020\)](#page-49-8):

- *Model*: Solução do *Django* para mapeamento objeto-relacional (ORM) no qual o esquema do banco de dados é descrito através de abstrações com classes *Python* . Neste caso, elas podem ser utilizadas para criar consultas complexas sem que seja necessário realizar ações diretas no banco.
- *Template*: Camada de apresentação responsável por renderizar as informações que serão visualizadas pelos usuários. Ele consiste de partes estáticas do arquivo HTML

<span id="page-19-2"></span><sup>2</sup> *Django Framework Disponível em: https://www.djangoproject.com/*

<span id="page-20-3"></span>(*Hyper Text Markup Language*) de saída e de partes com uma sintaxe especial que descrevem como o conteúdo dinâmico será apresentado.

• *View*: As *views* recebem a requisição que o cliente envia e, em seguida, formatam os dados para que sejam armazenados no banco através dos *models*. As *views* também se comunicam via *models* com o banco para recuperar dados que são transferidos posteriormente ao *templates*, para a visualização do usuário. Cada *view* é responsável por fazer uma entre duas coisas: devolver um objeto *HTTPResponse* contendo o conteúdo para a página requisitada ou levantar uma exceção como Http404.

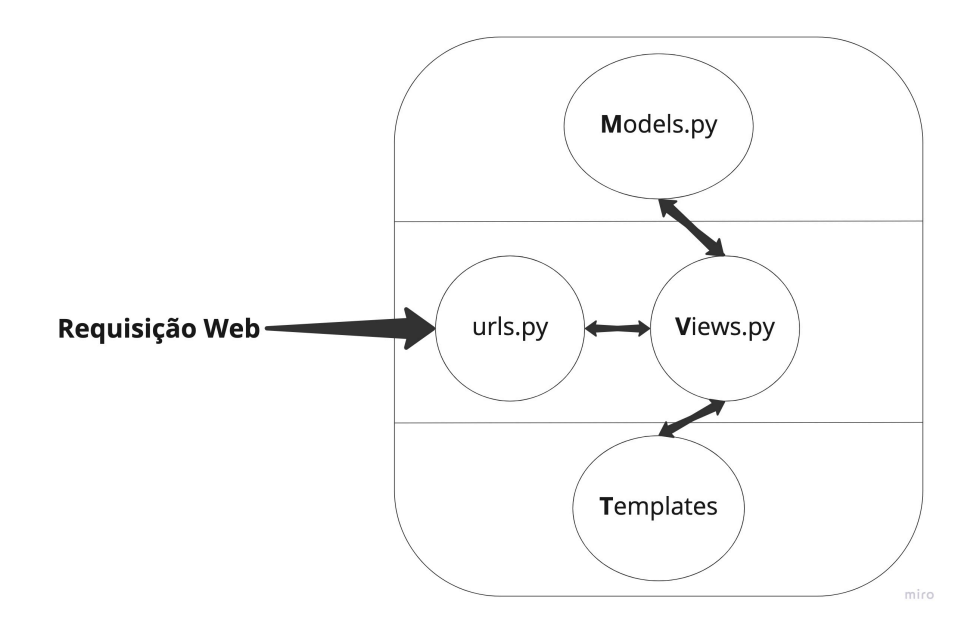

<span id="page-20-0"></span>Figura 2 – Padrão MVT do *Django*. Fonte: O autor.

## <span id="page-20-1"></span>2.6 Banco de Dados PostgreSQL

O PostgreSQL [3](#page-20-2) é um dos Sistemas Gerenciadores de Banco de Dados (SGBD) relacionais mais populares no mercado. Por ser gratuito e de código aberto, o seu uso é uma escolha frequente para desenvolvedores no momento de iniciar um novo projeto. Uma das principais vantagens é a estabilidade e a facilidade de manutenção, o que resulta em menores custos de desenvolvimento em comparação com outros SGBDs.

Segundo [\(KNIJNIK,](#page-48-6) [2022\)](#page-48-6), os bancos de dados relacionais organizam os dados na forma de uma árvore, na qual há um nodo raiz que armazena dados e ponteiros para outros nodos. Esses outros nodos também possuem dados e podem possuir ponteiros para outros nodos. Esse tipo de banco de dados é confiável devido às suas propriedades ACID:

<span id="page-20-2"></span><sup>3</sup> PostgreSQL Disponível em: https://www.postgresql.org/

- Atomicidade: Se uma transação envolver operações menores, elas devem ser todas executadas ou nenhuma deve ser executada.
- Consistência. Todas as transações possíveis de um banco de dados devem deixá-lo em um estado válido, de acordo com as regras internas da base.
- Isolamento. Considerando que transações devem ser unitárias, as operações internas de uma transação devem afetar o banco como se todas as outras transações não foram iniciadas ou foram completas, ainda que, na realidade, mais de uma transação esteja ocorrendo em paralelo.
- Durabilidade. Se uma transação é completa, os efeitos dela permanecem na base de dados, mesmo se houver uma falha no sistema.

Essas propriedades proporcionaram que esse tipo de banco de dados fosse utilizado, devido a eficiência e robustez que podem promover.

## <span id="page-22-2"></span><span id="page-22-0"></span>3 Trabalhos Relacionados

Esta seção explana sobre alguns trabalhos relacionados ao desenvolvimento de uma plataforma gamificada para o ambiente educacional. Esses trabalhos auxiliaram na construção teórica deste projeto. Eles foram escolhidos tendo como critério o tipo de plataforma (*web* ou *mobile*), cadastro de atividades, limitação dos conteúdos dispostos e público alvo. O capítulo está dividido em duas seções: a primeira descreve os trabalhos relacionados e seus objetivos; e a segunda apresenta uma avaliação comparativa entre os mesmos e esta preposição.

### <span id="page-22-1"></span>3.1 Definição dos trabalhos

O trabalho de [Andrade e Canese](#page-48-7) [\(2013\)](#page-48-7) teve como principal objetivo o desenvolvimento de um sistema gamificado voltado para o aprendizado de lógica formal, no curso de Sistemas de Informação, do Campus Serra do Instituto Federal do Espírito Santo (IFES). No seu trabalhou, foi constatado que, após a implementação do *software* proposto, Elementar, as médias das notas na disciplina de lógica formal do referido campus obtiveram resultados melhores do que os períodos anteriores.

No projeto de [Rocha et al.](#page-49-9) [\(2016\)](#page-49-9) foi desenvolvido uma aplicação *mobile android* gamificada que tinha como objetivo o ensino da Lingua de Sinais Brasileira (LIBRAS) para não praticantes da linguagem, denominado *Serious* LIBRAS. No trabalho, foram apresentados os resultados esperados para com seu público-alvo. O autor não apresentou resultados qualitativos ou quantitativos da plataforma. Segundo ele, espera-se que o público aprenda datilografia com ajuda do aplicativo, que foi disponibilizado inicialmente com questões de dificuldades de níveis básicos. Em um momento futuro, o autor deixou claro o interesse de implementar os níveis de questões intermediários e avançados em seu aplicativo.

[Lundgreen e Felix](#page-48-8) [\(2017\)](#page-48-8) desenvolveram a plataforma gamificada SAM, com objetivo de auxiliar no ensino de matemática para pessoas entre 14 e 33 anos, portadoras da Síndrome de *Down*. A validação da plataforma ocorreu em três etapas: pré-teste (aplicação de questões sem auxílio da plataforma), uso da aplicação (onde os participantes aprendiam matemática) e pós-teste (mesmas questões do pré-teste, após o uso da plataforma SAM). Em seus resultados, os autores e participantes obtiveram resultados significantes após utilizarem a plataforma proposta. Assim, pode-se concluir que a plataforma SAM é de grande valia para o aprendizado de matemática para pessoas portadoras da Síndrome de *Down*.

O trabalho de [Michels](#page-48-9) [\(2017\)](#page-48-9) teve como objetivo a criação de protótipos de telas referentes a um SE gamificado que auxiliasse os alunos no processo de resolução de atividades. O autor enfatiza que adotou o método de pesquisa qualitativa, utilizando pesquisas bi<span id="page-23-1"></span>bliográficas, como livros e textos publicados na internet, como embasamento teórico para seu trabalho. Em seus resultados, o autor destaca que seu trabalho cumpriu com os objetivos gerais e específicos do SE proposto: uma aplicação com elementos presentes em jogos (gamificação) que auxiliasse o processo de ensino-aprendizagem dos alunos.

[Pessoa et al.](#page-49-10) [\(2017\)](#page-49-10) propuseram o desenvolvimento de um aplicativo gamificado que estimulasse o pensamento computacional (lógica de computadores) denominado *T-mind*. Os autores obtiveram inspiração no aplicativo *Duolingo* para a construção do *T-mind*. Segundo eles, o aplicativo desenvolvido estimula o estudante a resolver problemas que exploram habilidades do pensamento computacional sem precisar de conhecimentos em programação. Os autores avaliaram seu *software* com o público alvo de alunos do 1º e 2º ano do ensino médio de escola pública, com faixa etárias entre 15 e 17 anos. Os resultados coletados da plataforma mostram que os alunos, em sua maioria, gostaram da usabilidade e interface da plataforma, porém tiveram muitos problemas com o funcionamento (lentidão).

O projeto de [Fogaça](#page-48-10) [\(2018\)](#page-48-10) teve como foco desenvolver um SE *web* que utilizasse elementos da gamificação e possuísse uma ferramenta de autoria para edição de conteúdo (editor de texto embutido). O desenvolvimento da plataforma foi através da metodologia ágil *Scrum*, onde o autor pode quebrar o processo de desenvolvimento do *software* em várias etapas e em pequenas funcionalidades por vez. Como resultado, embora não tenha sido feita a validação do sistema para com o público a que se destina, o autor ressalta que a aplicação cumpriu com o objetivo de ser uma plataforma gamificada e que auxiliasse o processo do ensino-aprendizagem.

### <span id="page-23-0"></span>3.2 Avaliação comparativa dos trabalhos

É apresentado na Tabela [1](#page-24-0) uma comparação, de forma resumida, entre o presente trabalho e os trabalhos relacionados. A organização da mesma foi feita de maneira cronológica de 2013 a 2018, utilizando quatro parâmetros para realizar um paralelo entre os trabalhos relacionados e o atual trabalho, sendo eles:

- Plataforma: Identifica onde cada trabalho foi disponibilizado para seus usuários.
- Responsividade: Identifica se o *software* se adapta a diferentes tamanhos de telas.
- Cadastro de Atividades: Este ponto diz respeito sobre os trabalhos que disponibilizaram uma *interface* administrativa, onde os professores possam acrescentar mais atividades em suas respectivas plataformas.
- Limitação de Conteúdo: Este critério aborda a possibilidade de adicionar conteúdos de áreas distintas na plataforma, ou seja, se é possível o docente adicionar conteúdos de forma livre, sem que prejudique o propósito e objetivo do *software* apresentado, como atividades de diferente disciplinas.

<span id="page-24-1"></span>• Público Alvo: Coluna para parametrizar o público alvo para qual foram desenvolvidas as respectivas plataformas.

| Trabalho            | Plataforma      | Responsividade Cadastro |                         | Limitação | Público                         |
|---------------------|-----------------|-------------------------|-------------------------|-----------|---------------------------------|
|                     |                 |                         | de Ativi-               | de Con-   | Alvo                            |
|                     |                 |                         | dades                   | teúdo     |                                 |
| (ANDRADE;           | Web             | Não                     | Sim                     | Sim       | Estudantes                      |
| CANESE,             |                 |                         |                         |           | do Ensino                       |
| 2013)               |                 |                         |                         |           | Superior                        |
| (ROCHA et al.,      | Mobile<br>$An-$ | Sim                     | Não                     | Sim       | Não Infor-                      |
| 2016)               | droid           |                         |                         |           | mado                            |
| (LUNDGREEN;         | Web             | Não                     | Sim                     | Sim       | Estudantes                      |
| <b>FELIX, 2017)</b> |                 |                         |                         |           | $Sin-$<br>com                   |
|                     |                 |                         |                         |           | $\mathrm{d}\mathrm{e}$<br>drome |
|                     |                 |                         |                         |           | Down                            |
| (MICHELS,           | Web (protó-     | Não                     | Não                     | Não       | Estudantes                      |
| 2017)               | tipo)           |                         |                         |           | do Ensino                       |
|                     |                 |                         |                         |           | Funda-                          |
|                     |                 |                         |                         |           | mental                          |
| (PESSOA)<br>et      | Mobile<br>$An-$ | Sim                     | Não                     | Sim       | Estudantes                      |
| al., $2017$ )       | droid           |                         |                         |           | do Ensino                       |
|                     |                 |                         |                         |           | Médio.                          |
| (FOGAÇA,            | Web             | Não                     | Sim                     | Não       | Não Infor-                      |
| 2018)               |                 |                         |                         |           | mado                            |
| Este Trabalho       | Web             | Sim                     | $\overline{\text{Sim}}$ | Não       | Estudantes                      |
|                     |                 |                         |                         |           | do Ensino                       |
|                     |                 |                         |                         |           | Médio                           |

<span id="page-24-0"></span>Tabela 1 – Trabalhos relacionados à temática desta preposição.

# <span id="page-25-4"></span><span id="page-25-0"></span>4 A GAMEWORK

Neste capítulo encontra-se a descrição da plataforma GAMEWORK, onde será apresentado seu funcionamento, metodologias, ferramentas e linguagens utilizadas para realizar o desenvolvimento do projeto.

### <span id="page-25-1"></span>4.1 Metodologia

Para a construção deste sistema foram utilizados modelos de processo de desenvolvimento ágil e clico de vida de um *software*, fundamentando-se no trabalho de [Sommerville](#page-49-3) [\(2011\)](#page-49-3). A princípio, algumas adaptações na metodologia foram necessárias para inserir a metodologia *Scrum*[1](#page-25-2) no trabalho, sendo este um modelo ágil de desenvolvimento de projetos, com as seguintes adaptações:

- A equipe foi composta de 2 (dois) membros: o orientando e o orientador, onde o primeiro assumiu o papel de desenvolvedor e analista de requisitos e, o segundo, assumiu o papel de *Product Owner* (PO) e *Stakeholder* (SH).
- As reuniões diárias propostas pela metodologia não aconteceram por fatores externos.

Estas adaptações foram necessárias para o trabalho, pois implementar todas as propostas do *Scrum* requer uma equipe maior e mais completa, com os cargos muito bem definidos. Apesar disso, foi mantido a base da metodologia, como acompanhamento de meta, planejamentos semanais, lista de tarefas com estórias, desenvolvimento implementação e testes nas entregas do sistema e a presença do PO e SH.

O PO é o responsável por estar à frente da direção do projeto, trazendo as demandas para incrementação e conclusão da entrega do projeto. Já o SH é a figura que diz respeito a parte interessada do sistema. Muitas vezes, essa pessoa é o cliente, ou seja, quem solicitou a criação do projeto de *software*, mas também pode ser uma pessoa que representa os desejos do cliente. Neste trabalho, os papéis de PO e SH ficaram a cargo do orientador que, em termos gerais, cumpriu com êxito as funções e obrigações desde o período de levantamento de requisitos, até a entrega final da aplicação. O acompanhamento foi realizado semanalmente por meio de TICs, na modalidade remota utilizando a ferramenta *Google Meet*<sup>[2](#page-25-3)</sup>. Essas reuniões foram necessárias para que houvesse o acompanhamento das entregas e etapas de produção do *software* e, além disso, fossem solicitadas alterações e esclarecimento de dúvidas que pudessem ser apresentadas e resolvidas.

<span id="page-25-2"></span><sup>&</sup>lt;sup>1</sup> *Scrum*: Disponível em: http://periodicosibepes.org.br/index.php/reinfo/article/view/146/38

<span id="page-25-3"></span><sup>2</sup> *Google Meet* Disponível em https://meet.google.com

#### <span id="page-26-1"></span>4.2 Estimativas

O acompanhamento e o planejamento das estimativas e entregas das tarefas a serem realizadas é chamado de *Sprint Planning* (SP). As *Sprints*, que compreende o tempo usado para desenvolver as tarefas definidas, foram implementadas com um período semanal, mencionado no tópico anterior.

A etapa de desenvolvimento da plataforma foi a que teve o tempo estimado mais longo, cerca de 16 semanas, sendo necessário a dedicação de 20 horas semanais para concluir a tarefa. A Tabela [2](#page-26-0) apresenta, de forma sequencial, todas as atividades necessárias para concluir as funcionalidades do sistema. Essas atividades são chamadas de Estórias ou *User Stories*. Cada estória deve conter uma estimativa de tempo, não podendo ultrapassar a duração da SP (1 semana).

| Entregas Programadas                                                           | Data Estimada       |
|--------------------------------------------------------------------------------|---------------------|
| - Levantamento de Requisitos                                                   | 01/12/2021          |
| - Modelagem do BD                                                              |                     |
| - Desenvolver páginas de autenticação                                          | 07/12/2021          |
| - Páginas de cadastro de usuário do tipo professor e aluno                     |                     |
| - CRUD de turmas (visão professor)                                             | 14/12/2021          |
| - CRUD de atividades (visão professor)                                         |                     |
| - CRUD de provas (visão professor)                                             |                     |
| - Funcionalidade para incluir alunos na turma do professor                     | 16/12/2021          |
| - Tela de visualizar atividades para responder (visão aluno)                   | 17/12/2021          |
| - Tela para responder atividades com <i>feedback</i> instantâneo (visão aluno) | 19/12/2021          |
| - Tela para visualizar as recompensas e troféus (visão aluno)                  | $\sqrt{23}/12/2021$ |
| - Tela para visualizar o ranking dos 10 melhores alunos da plataforma          |                     |
| (visão aluno)                                                                  |                     |
| - Implementação de <i>dashboard</i> com gráficos estatísticos para o aluno e   | 05/01/2022          |
| professor                                                                      |                     |
| - Implementação de tela para visualizar o rendimento dos alunos por            | 15/01/2022          |
| atividade                                                                      |                     |
| - Implementação de tela para imprimir gabarito das provas (visão pro-          | 25/01/2022          |
| fessor)                                                                        |                     |
| - Implementação de tela para corrigir gabarito das provas (visão profes-       |                     |
| sor)                                                                           |                     |
| - Implementação de tela para visualizar rendimentos dos alunos, através        | 02/01/2022          |
| da correção de gabarito (visão professor)                                      |                     |
| - Ajustes finais de código e interface do sistema                              | 15/02/2022          |
| - Colocar a aplicação no ar                                                    |                     |

<span id="page-26-0"></span>Tabela 2 – Estimativas de tempo de entrega das funcionalidades.

## <span id="page-27-1"></span>4.3 Requisitos Funcionais

Os Requisitos Funcionais (RF) representam serviços ou funcionalidades que o *software* pode ou deve ser capaz de executar. Na Tabela [3](#page-27-0) são descritos os RF da aplicação através do seu identificador, especificação e dependência entre requisitos.

| Identificador                         | Descrição                                            | Dependência                         |
|---------------------------------------|------------------------------------------------------|-------------------------------------|
| RF01: Cadastro                        | O usuário pode se cadastrar como professor           |                                     |
| de Usuário                            | ou estudante. Os dados a serem coletados             |                                     |
|                                       | são: nome completo, e-mail e senha.                  |                                     |
| RF02: <i>Login</i>                    | O sistema permitirá o acesso à plataforma            | RF01, RNF02                         |
|                                       | aos usuários devidamente autenticados com            |                                     |
|                                       | e-mail e senha.                                      |                                     |
| RF03: Gerenciar                       | O sistema deve permitir que os usuários pro-         | RF01, RF02                          |
| Atividades<br>e                       | fessores possam cadastrar, visualizar, alterar       |                                     |
| Avaliações                            | e excluir atividades e/ou avaliações escolares.      |                                     |
| RF04: Gerenciar                       | O sistema deverá permitir que o professor lo-        | RF01,<br>$\overline{\text{RF}}$ 02, |
| Questões                              | gado adicione, visualize, altere e edite uma         | RF03                                |
|                                       | questão de uma atividade ou avaliação.               |                                     |
| RF05: Gerenciar                       | O sistema deverá permitir que o professor lo-        | RF01, RF02                          |
| Turmas                                | gado adicione, visualize, altere e exclua suas       |                                     |
|                                       | turmas da plataforma.                                |                                     |
| <b>RF06:</b><br>Enviar                | O sistema deverá permitir que o professor lo-        | RF01,<br>$\overline{\text{RF}}02,$  |
| Convite<br>$\mathrm{d}\mathrm{e}$     | gado copie e envie um <i>link</i> de convite de par- | RF <sub>05</sub>                    |
| Turma                                 | ticipação da sua turma para os estudantes            |                                     |
|                                       | cadastrados na plataforma. O aluno poderá            |                                     |
|                                       | aceitar ou não o convite do professor.               |                                     |
| <b>RF07:</b><br>Associar              | O sistema deverá permitir que o professor            | RF01,<br>$\overline{\text{RF}}02,$  |
| Atividade<br>para                     | logado associe uma atividade para uma ou             | RF03, RF05                          |
| Turmas                                | mais turmas escolares.                               |                                     |
| <b>RF08:</b><br>Submis-               | O sistema deverá permitir que o aluno logado         | RF01,<br>RF02,                      |
| são de Atividade                      | possa responder as atividades das turmas que         | RF03, RF06                          |
|                                       | ele é associado.                                     |                                     |
| RF09:<br>Análise                      | O sistema deverá registrar e calcular todas          | RF01,<br>RF02,                      |
| Estatística<br>$\mathrm{d}\mathrm{e}$ | as submissões das atividades e avaliações            | RF03, RF08                          |
| Atividades<br>e                       | do professor, exibindo análise estatística de        |                                     |
| Avaliações                            | acertos e erros da atividade ou avaliação.           |                                     |
| RF10: XP                              | O sistema deverá calcular a quantidade de            | RF01,<br>RF02,                      |
|                                       | pontos que o estudante acertou e atribuir            | RF03, RF08                          |
|                                       | no somatório dos seus pontos de experiên-            |                                     |
|                                       | cia (XP, do inglês <i>experience</i> ).              |                                     |
| RF11: Ranking e                       | O sistema deverá apresentar o ranking dos            | RF01, RF02                          |
| Categoria                             | 10 melhores estudantes cadastrados na pla-           |                                     |
|                                       | taforma, bem como a categoria do estudante           |                                     |
|                                       | a medida que seus pontos de $XP$ aumentam.           |                                     |

<span id="page-27-0"></span>Tabela 3 – Requisitos Funcionais da GAMEWORK.

## <span id="page-28-1"></span>4.4 Requisitos Não Funcionais

Os Requisitos Não Funcionais (RNF) identificam os atributos ou restrições que o sistema deve possuir ou implementar. A Tabela [4](#page-28-0) apresenta os RNF da GAMEWORK com seus identificadores, descrição e categoria.

| Identificador     | Descrição                                           | Categoria     |
|-------------------|-----------------------------------------------------|---------------|
| RNF01             | O sistema deverá possuir <i>design</i> responsivo e | Portabilidade |
|                   | uma versão <i>mobile</i> para que o usuário possa   |               |
|                   | acessá-lo de qualquer dispositivo.                  |               |
| RNF <sub>02</sub> | O sistema deverá possuir métricas de autenti-       | Segurança     |
|                   | cação, restringindo a manipulação dos dados         |               |
|                   | somente para usuários logados.                      |               |
| RNF <sub>03</sub> | Por se tratar de uma plataforma web e mo-           | Eficiência    |
|                   | bile, o sistema deverá permanecer disponível        |               |
|                   | a todo momento ou quando definido pelo pro-         |               |
|                   | fessor                                              |               |
| RNF04             | Os dados deverão permanecer íntegros e se-          | Segurança     |
|                   | guros dentro do BD, de modo que nenhum              |               |
|                   | usuário manipule-os de forma indevida.              |               |
| RNF <sub>05</sub> | O sistema deve registrar as submissões, cal-        | Desempenho    |
|                   | cular o XP e mostrar o resultado da submis-         |               |
|                   | são em até 2 segundos para o estudante.             |               |
| RNF <sub>06</sub> | O sistema deverá ter uma interface simples e        | Usabilidade   |
|                   | intuitiva, de modo que facilite a sua utiliza-      |               |
|                   | ção.                                                |               |

<span id="page-28-0"></span>Tabela 4 – Requisitos Não Funcionais da GAMEWORK.

## <span id="page-28-2"></span>4.5 Requisitos Necessários

Nesta seção estão listados os requisitos de *hardware* e *softwares* necessários para acessar a plataforma GAMEWORK.

#### <span id="page-28-3"></span>4.5.1 Requisitos Mínimos

- Processador com velocidade mínima de 1.80 GHz.
- Memória RAM: 1GB.
- Armazenamento HD ou SSD: 20GB.
- Placa de Vídeo: Não é necessário.
- Internet: Sim.
- Navegador: Sem restrições.

#### <span id="page-29-1"></span>4.5.2 Requisitos Recomendados

- Processador com velocidade mínima de 2.30 GHz.
- Memória RAM: 2GB.
- Armazenamento HD ou SSD: 128GB.
- Placa de Vídeo: Não é necessário.
- Internet: Sim.
- Navegador: Sem restrições.

### <span id="page-29-2"></span>4.6 Modelagem do Banco de Dados

A modelagem do banco de dados foi projetada para atender a todos os requisitos no início do desenvolvimento, já que foi utilizado um modelo ágil. Durante o processo, foram feitos acréscimos no escopo inicial do trabalho, realizados de maneira iterativa. Esses acréscimos afetaram o modelo inicial do banco de dados. Contudo, essas alterações não causaram atrasos nas entregas de *sprints*. A representação do modelo relacional, bem como suas relações entre as tabelas, podem ser vistas na Figura [3.](#page-29-0)

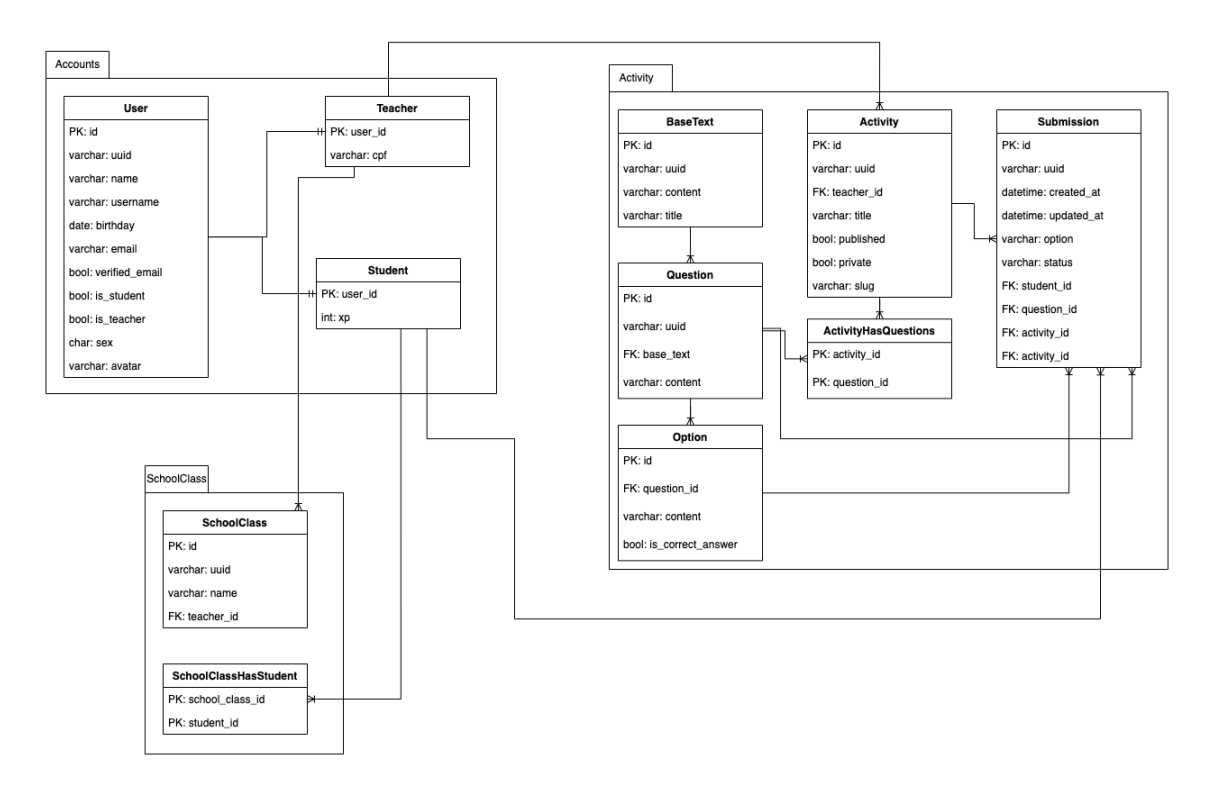

Figura 3 – Modelagem do Banco de Dados.

<span id="page-29-0"></span>Fonte: O autor.

A metodologia ágil utilizada no desenvolvimento deste projeto permitiu a atualização do diagrama entidade-relacionamento do banco de dados através de atividades incrementais, o que resultou no modelo final representado na imagem anterior. Depois de concluída a modelagem, o banco de dados foi implementado e configurado para dar início ao ambiente base do projeto. A próxima etapa foi a implementação do código e da interface do *software*.

## <span id="page-30-1"></span>4.7 Arquitetura do *Software*

Como a metodologia *Scrum* não é voltada para uma arquitetura ou modelagem de *software* específica, como o MVT, optou-se por não utilizar nenhuma arquitetura específica e apenas um diagrama que contém os componentes do sistema, ou seja, as ações que podem ser realizadas pelos usuários da GAMEWORK.

A seguir, o diagrama utilizado para representar os requisitos básicos do sistema, que auxiliaram na organização do fluxo de desenvolvimento e na definição das regras de negócio da aplicação. Esse diagrama pode ser visto na Figura [4.](#page-30-0)

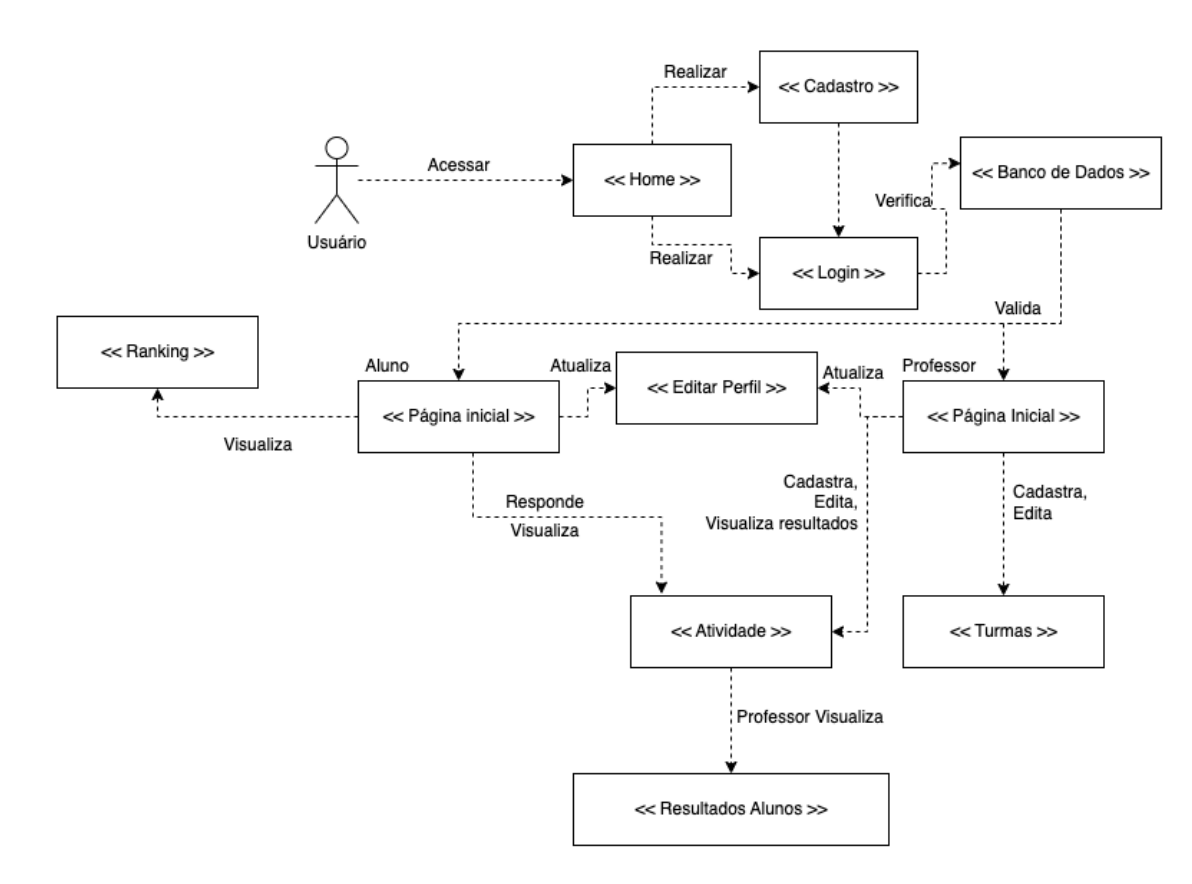

Figura 4 – Diagrama de Componentes.

<span id="page-30-0"></span>Fonte: O autor.

O uso de diagrama de componentes, mesmo que não descreva os códigos *Standard Query Language* (SQL), tampouco evidencie as regras de negócio implementadas internamente na plataforma, foi de suma importância para o desenvolvimento e entendimento do *software* proposto, o que facilitou sua manutenção e correção dos erros durante as *sprints*.

## <span id="page-31-1"></span>4.8 O Usuário Professor

A GAMEWORK suporta dois tipos de usuários, como dito anteriormente: "Professor"e "Aluno". O segmento do educador foi concebido como um facilitador, permitindo que os professores que utilizam a plataforma tenham uma ferramenta para criar atividades escolares, que serão corrigidas automaticamente pela própria plataforma, fornecendo um *feedback* instantâneo. Essa correção automática apresenta alguns benefícios, como:

- Redução no tempo de correção as atividades avaliativas.
- Facilidade e re-aproveitamento de atividades escolares, com uso de banco de questões.
- Estatísticas acerca dos discentes, podendo visualizar como a turma absorveu algum conteúdo apresentado em sala de aula.

Logo na página inicial, o docente tem a sua disposição relatório geral de todas as suas atividades escolares, onde pode ser contabilizado a porcentagem de acertos e erros dos seus alunos, como demonstrado na Figura [5](#page-31-0)

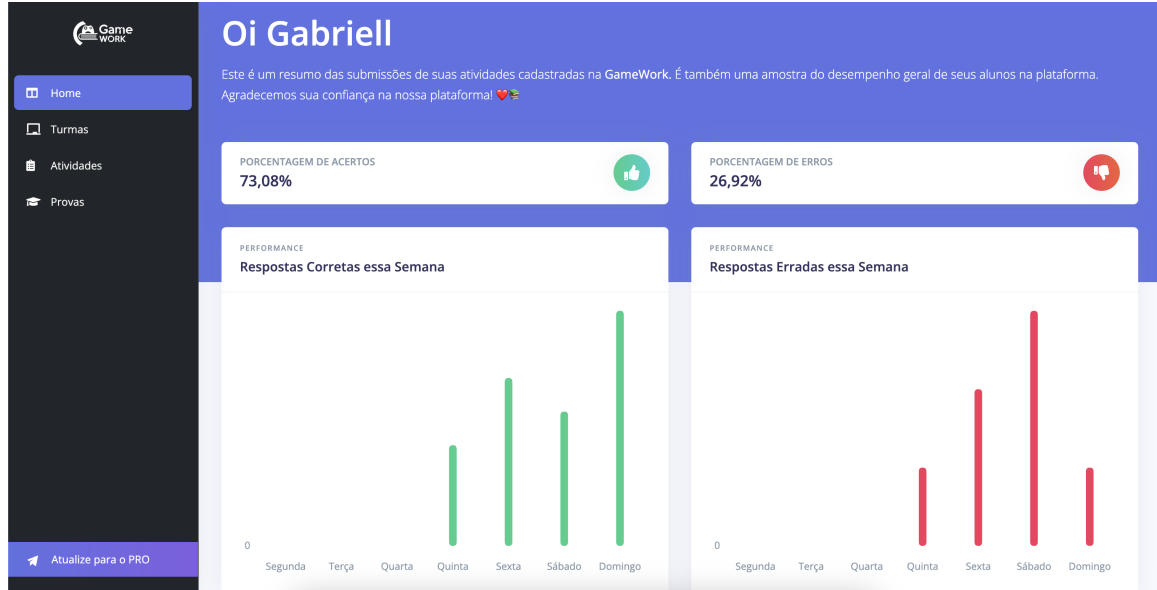

Figura 5 – Página inicial do Professor.

#### <span id="page-31-0"></span>Fonte: O autor.

Os relatórios estatísticos são os elementos de gamificação que podem ser encontrados na seção do educador, como pode ser observado na Figura [6.](#page-32-0) Eles mostram o quadro de resultados e resumo estatístico de uma atividade. O docente pode segmentar os resultados

por todos os alunos que responderam a atividade ou, ainda, individualmente por turmas associadas à atividade em questão. Essa segmentação pode ser realizada na opção "Filtrar por", que por padrão é "Todos os Alunos", presente acima da tabela de classificação de discentes.

| Filtrar por:   |                    |                |         |                 |              |                | $\overline{2}$ |        |
|----------------|--------------------|----------------|---------|-----------------|--------------|----------------|----------------|--------|
|                | Todos os Alunos    |                |         |                 | $\checkmark$ |                | Respostas      |        |
| $\#$           | NOME               | <b>ACERTOS</b> | ERROS   | <b>DETALHES</b> |              | <b>ACERTOS</b> |                | 73.08% |
| $\overline{1}$ | <b>Estudante</b>   | $\overline{2}$ | $\circ$ | <b>Detaines</b> |              |                |                |        |
| $\overline{2}$ | <b>Estudante 2</b> | $\mathbf{1}$   | -1      | <b>Detaines</b> |              | <b>ERROS</b>   |                | 26.92% |

Figura 6 – Estatísticas da atividade.

<span id="page-32-0"></span>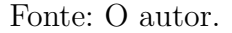

A tabela das estatísticas de uma atividade apresentada na Figura [6](#page-32-0) está dividido em 5 partes. São elas:

- Classificação: Esta coluna da tabela mostra a posição que o discente ficou ao comparar com todos os outros alunos. Quem obteve mais acertos, estará mais acima da tabela, tendo como critério de desempate o nome do estudante na ordem alfabética.
- Nome: Coluna destinada a apresentar o nome do discente.
- Acertos: A quantidade de questões que o aluno acertou naquela atividade.
- Erros: A quantidade de questões que o aluno selecionou de forma incorreta daquela atividade.
- Detalhes: Botão para visualizar as respostas submetidas pelo aluno.

Ainda na mesma figura, é possível visualizar um segundo quadro estatístico demonstrativo no qual o docente poderá ter acesso a um resumo daquela atividade com os seguintes itens: quantidade de alunos que responderam a atividade, porcentagem geral de acertos e erros.

#### <span id="page-32-1"></span>4.8.1 Cadastro de atividades

Para afetuar a coleta de dados, o docente deve criar alguma atividade dentro da plataforma. Mesmo sendo uma das fases mais importantes do sistema, dentro da GA-MEWORK, este processo ocorre de forma simples e intuitiva. Na primeira etapa, só é pedido somente o nome da atividade. Na Figura [7](#page-33-0) pode ser visualizado o fluxo para cadastrar uma atividade.

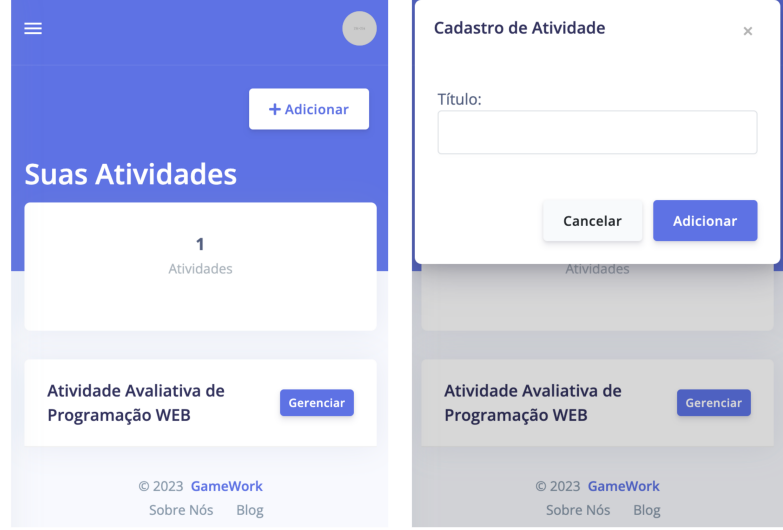

Figura 7 – Cadastro de atividade.

<span id="page-33-0"></span>Fonte: O autor.

Após o cadastro da atividade ser efetuado, o usuário é redirecionado para a página de gerenciar atividade, ou simplesmente pode clicar no botão "Gerenciar"que está presente na listagem das atividades. A página de detalhes da atividade pode ser visualizada na Figura [8](#page-33-1)

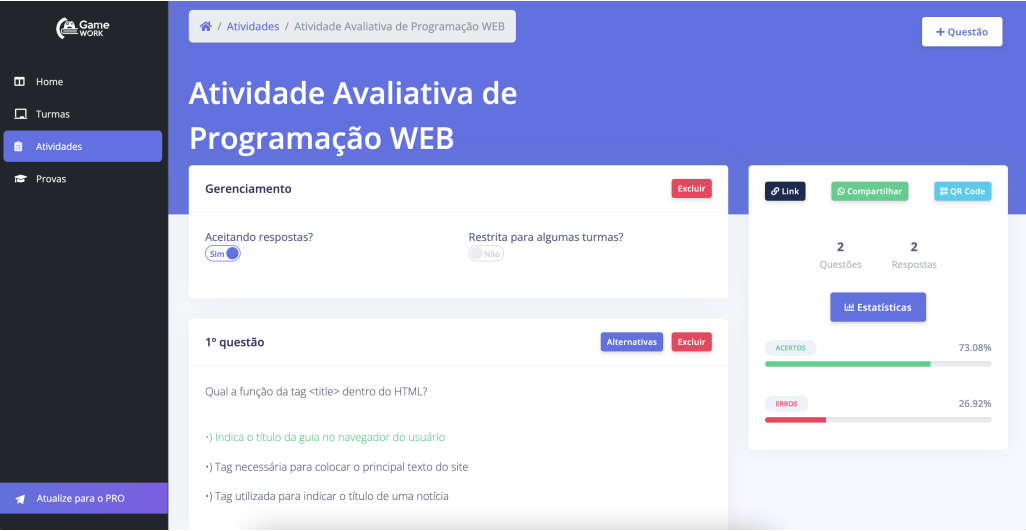

Figura 8 – Detalhes da atividade.

<span id="page-33-1"></span>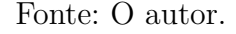

Nesta fase, o educador pode adicionar questões dentro da atividade, no botão do canto superior direito "+ Questão". Além disso, no quadrante "Gerenciamento", pode-se visualizar botões acerca da configuração daquela atividades, são eles:

- "Excluir": Botão para excluir a atividade.
- "Aceitando respostas?": Botão que indica se atividade está disponível para submissão.
- "Restrita para algumas turmas?": Botão que indica que a atividade deverá ser disponibilizada somente para determinado grupo de alunos.

Ainda nessa página de gerenciamento de atividade, pode-se visualizar um informativo contendo a quantidade de questões naquela atividade e quantas respostas já foram computadas para a mesma, além de ser possível visualizar o resumo estatístico das submissões dos discentes e ter um botão "Estatísticas", para visualizar as submissões feitas por *ranking* de acertos, visto anteriormente na Figura [6.](#page-32-0)

No cadastro de questão de uma atividade, é apresentado um modal onde será digitado o enunciado da questão, representado na Figura [9.](#page-34-0) Após a questão ser cadastrada, é possível clicar no botão "Alternativas"visualizado na página de detalhes da atividade.

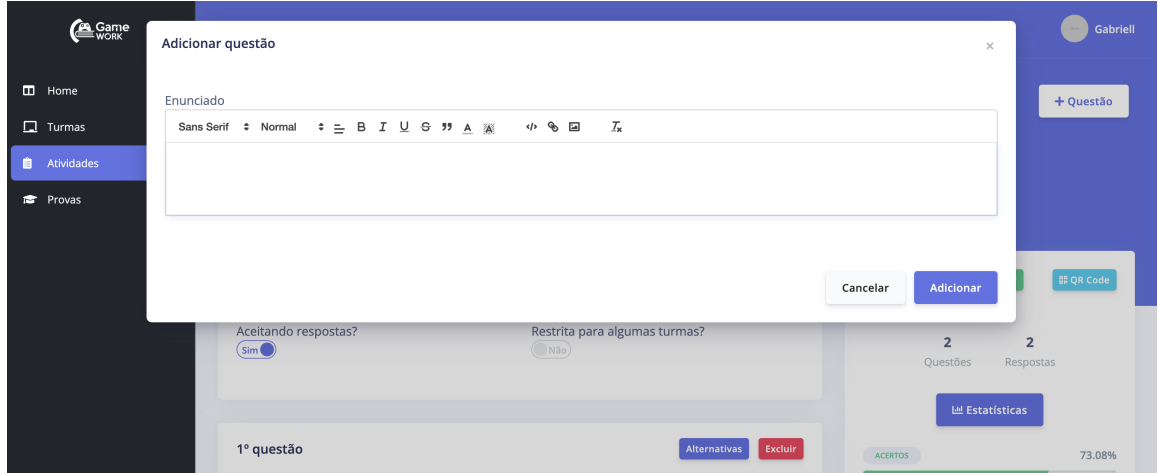

Figura 9 – Detalhes da atividade.

<span id="page-34-0"></span>Fonte: O autor.

Dentro da página de "Alternativas da questão"pode-se criar diversas opções múltiplaescolha para conter naquele enunciado. No modal de criação de alternativa, disparado pelo botão "+Alternativa", é possível escrever o conteúdo da alternativa e marcar se ela está correta ou inválida, como visualizado na Figura [10.](#page-35-0) Por final, ainda é possível excluir a questão, editar seu enunciado ou excluir uma alternativa múltipla-escolha.

#### <span id="page-34-1"></span>4.8.2 Cadastro de turmas

Para efetuar o cadastro de turmas, o docente deve clicar no menu "Turmas"e, logo após, no botão "+Adicionar"e informar o nome que deseja para sua turma, como referenciado na Figura [11.](#page-35-1)

| Ca Game                              | <b>Adicionar Alternativa</b><br>$\times$                                                                 | Gabriell                                  |
|--------------------------------------|----------------------------------------------------------------------------------------------------|-------------------------------------------|
| <b>III</b> Home<br>$\Box$ Turmas     | 谷/Ati<br>Digite a alternativa                                                                            | $\mathbb{Z}$ Enunciado<br>+ Alternativa   |
| <b>E</b> Atividades<br><b>Provas</b> | Ger<br>×<br>É a resposta correta?<br>(ma)<br>Enunc                                                       | Excluir                                   |
|                                      | Qual a<br><b>Adicionar</b><br>Cancelar                                                                   |                                           |
|                                      | Indica o título da guia no navegador do usuário<br>Tag necessária para colocar o principal texto do site | Excluir<br>Marcar como Correta<br>Excluir |
|                                      | Tag utilizada para indicar o título de uma notícia                                                       | Marcar como Correta<br>Excluir            |
| Atualize para o PRO                  | © 2023 GameWork                                                                                          | Sobre Nós<br>Blog                         |

Figura 10 – Detalhes da questão.

<span id="page-35-0"></span>Fonte: O autor.

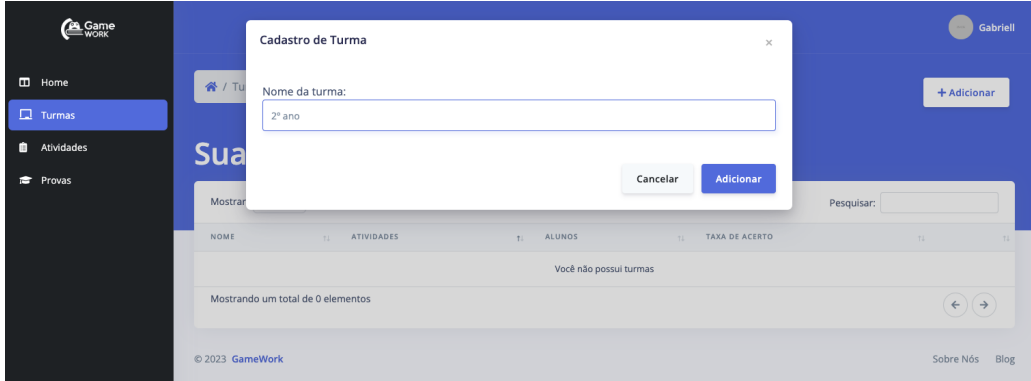

Figura 11 – Cadastro de turma.

<span id="page-35-1"></span>Fonte: O autor.

Uma vez que o docente criou sua turma, ele terá acesso a tela de detalhes da mesma. Nesta tela, é possível visualizar a estatística geral dos alunos que estão vinculados a ela, bem como ver o ranking de melhores alunos. A Figura [12](#page-36-0) exemplifica os elementos contidos nesta seção.

Ainda na página de detalhes da turma, é possível visualizar no elemento visual da direita, um botão com a descrição "Copiar Link de Convite". Este botão é responsável por criar um link dinâmico, no qual o docente pode compartilhar com seus alunos, com requisito de estarem previamente cadastrados na plataforma. Ao acessar o link de convite da turma, os discentes obtém um elemento visual, onde existem 2 botões: "Participar", em azul, e "Recusar", em vermelho, como visto na Figura [13.](#page-36-1) Ao clicar no botão "Participar", o aluno é vinculado para a turma do docente, que posteriormente poderá fazer segmentação de resultados.

| C Game                                            |                                                     |                   |                               | Gabriell            |
|---------------------------------------------------|-----------------------------------------------------|-------------------|-------------------------------|---------------------|
| $\Box$ Home<br>$\Box$ Turmas<br><b>Atividades</b> | <mark>谷</mark> / Turmas / 2° ano<br>$2^{\circ}$ ano |                   |                               | $\mathbb{Z}$ Editar |
| <b>Provas</b>                                     | Alunos                                              |                   | <b>Copiar Link de Convite</b> | Deletar             |
|                                                   | NOME<br>estudante                                   | XP<br>$\,$ 2 $\,$ | $\mathbf{1}$<br>Alunos        |                     |
|                                                   |                                                     |                   | <b>ACERTOS</b>                | 100%                |
|                                                   |                                                     |                   | ERROS                         | 0%                  |
| Atualize para o PRO                               | © 2023 GameWork                                     |                   |                               | Sobre Nós<br>Blog   |

Figura 12 – Detalhes da turma.

#### <span id="page-36-0"></span>Fonte: O autor.

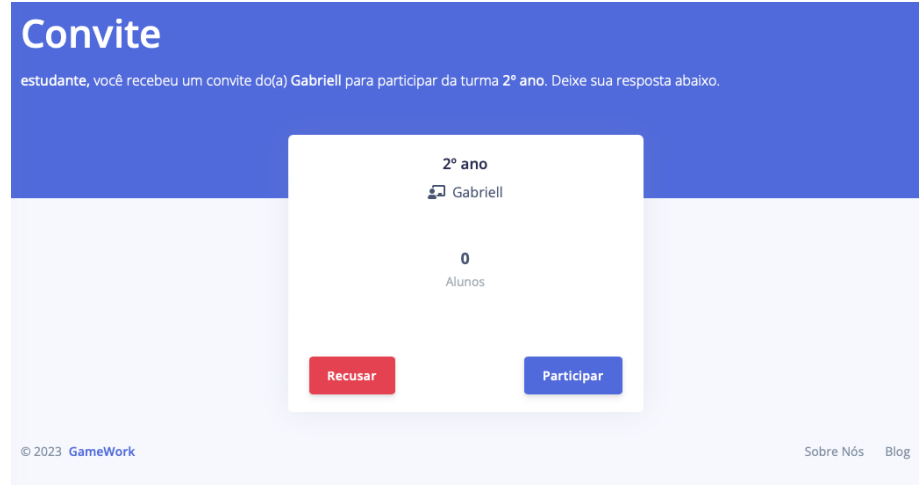

Figura 13 – Convite de turma.

## <span id="page-36-2"></span>4.9 O Usuário Aluno

O usuário do tipo Aluno ou Estudante também faz uso de elementos da gamificação dentro do seu segmento na plataforma GAMEWORK, tais como: funcionalidade de ranqueamento, submissão de resposta para atividades escolares com *feedback* instantâneo e acesso a estatística de performance. A Figura [14](#page-37-0) demonstra a página inicial do segmento de alunos.

Na página inicial da plataforma, o aluno tem acesso as estatísticas gerais de plataforma. No parte mais superior, ele obtém acesso ao resumo geral das suas submissões de atividades durante todo seu histórico de uso dentro da plataforma. Além disso, na parte inferior, o aluno tem acesso a dois gráficos de barras: seu desempenho ao longo da semana entre questões respondidas de forma correta e incorreta, podendo constatar sua evolução na plataforma.

<span id="page-36-1"></span>Fonte: O autor.

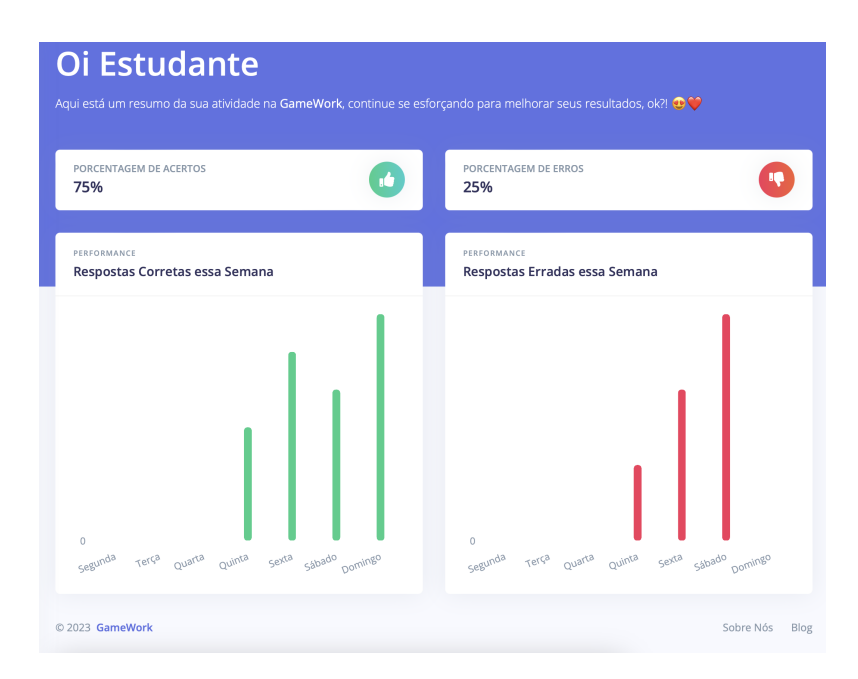

Figura 14 – Página Inicial do Aluno. Fonte: O autor.

Outro elemento presente na GAMEWORK, advindo da gamificação, é o *ranking* de usuários, visualizados no menu de ranking. A Figura [15](#page-37-1) mostra como é construída esta página.

<span id="page-37-0"></span>

|                 | <b>Ranking top #10</b><br>Veja os principais jogadores da plataforma. |                    |       |    |                                          |
|-----------------|-----------------------------------------------------------------------|--------------------|-------|----|------------------------------------------|
|                 |                                                                       | Melhores jogadores |       |    |                                          |
| $\#$            | <b>NOME</b>                                                           | CATEGORIA          | NÍVEL | XP |                                          |
| $\overline{1}$  | Estudante                                                             |                    | 8     | 30 | $256 \times 256$                         |
| $\overline{2}$  | <b>Estudante 2</b>                                                    |                    | 1     | 1  |                                          |
|                 |                                                                       |                    |       |    | Estudante<br>œ                           |
|                 |                                                                       |                    |       |    | 1° NO RANKING<br><b>CATEGORIA BRONZE</b> |
|                 |                                                                       |                    |       |    | NÍVEL 8<br>30 XP                         |
| © 2023 GameWork |                                                                       |                    |       |    | Sobre Nós                                |

Figura 15 – Página de *Ranking* de usuários Alunos.

<span id="page-37-1"></span>Fonte: O autor.

A tabela presente na página de *ranking* é constituída de diversos micro-elementos de gamificação. São eles:

• Categoria: Elemento classificador de usuários. A medida que o nível de usuário sobe, sua categoria também progride.

- Nível: Elemento classificador de usuários. A medida que o usuário ganha mais pontos de experiências, seu nível sobe de patamar. Isso é feito através de uma função matemática.
- XP: São pontos de experiência adquiridos através de submissões de questões escolares de forma acertiva. Quanto mais questões o aluno acertar, mais pontos irá ganhar na GAMEWORK.

Dentro da plataforma é possível alcançar 7 (sete) categorias diferentes. São elas: Bronze, Prata, Ouro, Diamante, Ruby, Esmeralda e Alexandrita. A Figura [16](#page-38-0) apresenta a estética do emblema das categorias dentro da GAMEWORK.

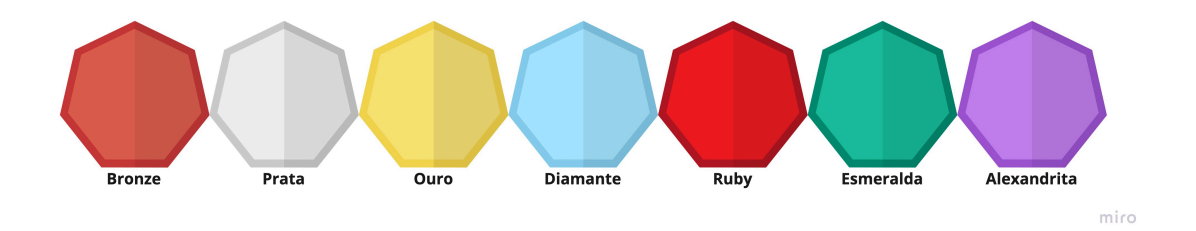

Figura 16 – Emblemas das categorias presente na plataforma.

#### <span id="page-38-0"></span>Fonte: O autor.

Para alcançar um novo emblema de categoria, o aluno deverá aumentar seu nível dentro da plataforma. A equação que determina o nível de um discente é definida por:

$$
\sqrt{x p} * 1, 5
$$

A parte de resolução/submissão de atividades escolares por parte dos discentes é um dos objetivos descritos neste trabalho. Através da Figura [17](#page-39-0) pode-se visualizar o menu correspondente às atividades pendentes e submetidas do aluno.

O professor pode disponibilizar uma atividade para seus alunos, caso os discentes estejam segmentados por turma, dentro da GAMEWORK, ou simplemente compartilhando o link de acesso direto, que pode feito através da tela de gerenciamento de atividades, referenciado por a Figura [8.](#page-33-1)

Uma vez que o discente obtém acesso a atividade escolar, ele pode submeter o envio das suas respostas, através de um formulário múltipla-escolha. A Figura [18](#page-39-1) apresenta esta tela dentro da GAMEWORK.

Nesta página, é possível visualizar as questões configuradas pelo professor, bem como o enunciado de cada alternativa e suas opções também configuradas pelo docente. Quando o aluno submete sua resolução da atividade, ele obtém um *feedback* instanâneo informando quantos XPs ganhou com aquela atividade. A Figura [19](#page-40-0) apresenta a página com o resultado da submissão. Dentro da plataforma GAMEWORK, cada questão respondida de forma correta, equivale a 1 XP.

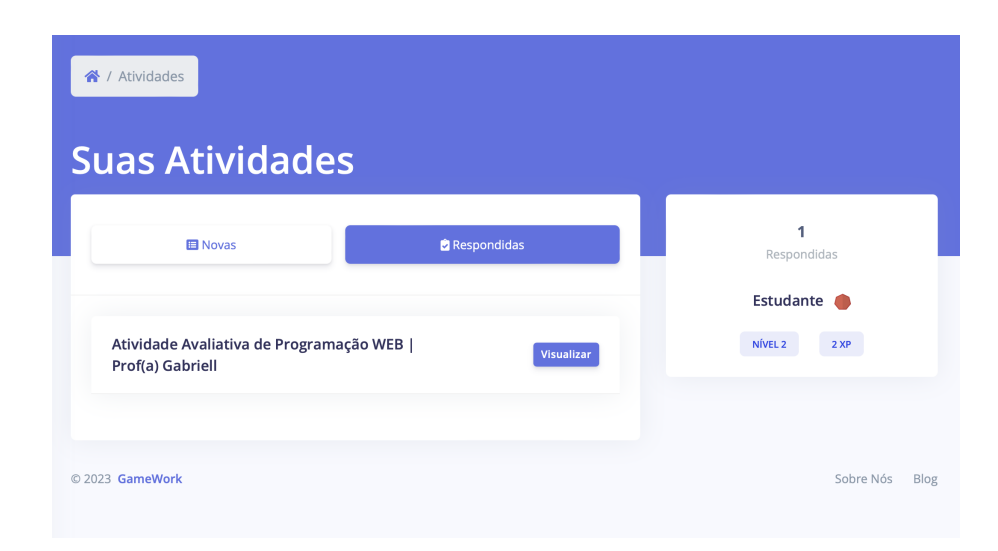

Figura 17 – Página de listagem das atividades pendentes e resolvidas pelo aluno.

<span id="page-39-0"></span>**Atividade Avaliativa de**  $\mathbf{C}$  Same Programação WEB  $\Box$  Home 1º questão **8** Ranking Qual a função da tag <title> dentro do HTML? **E** Professores Indica o título da guía no navegador do usuário Tag necessária para colocar o principal texto do site Tag utilizada para indicar o título de uma notícia 2º questão Qual a função da tag <br> dentro do HTML? Indica que o site é de origem brasileira Representa a bandeira do Brasil **to** Indica uma quebra de linha em elementos textuai Enviar respostas

Fonte: O autor.

<span id="page-39-1"></span>Figura 18 – Página para discente submeter a resposta da atividade escolar.

Fonte: O autor.

Ainda na tela do *feedback* da submissão da atividade, o discente também pode visualizar, de forma individual, todas as questões que submeteu, podendo visualizar qual a alternativa correta configurada pelo docente.

Todo o histórico de submissão de atividade por parte do discente pode ser visualizado na página principal de listagem de atividades, como mostrado anteriormente na Figura [17.](#page-39-0)

#### <span id="page-39-2"></span>4.9.1 Qualidade de *Software*

Este projeto contou com análise e execução de testes de *software*, seguindo as técnicas de particionamento de equivalência e análise de valor limite. Esse processo foi conduzido

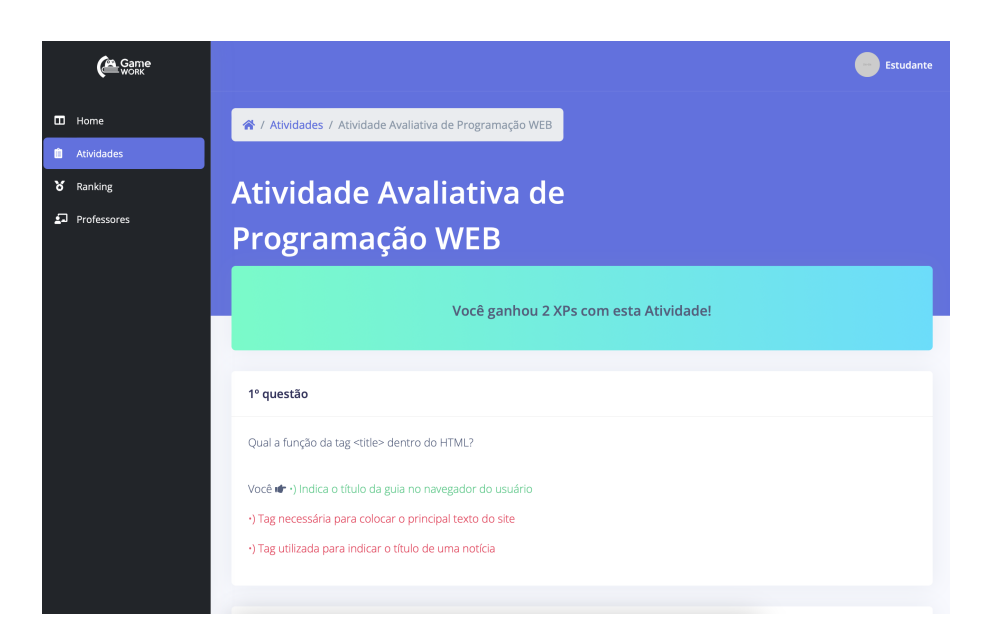

Figura 19 – Página para discente submeter a resposta da atividade escolar.

<span id="page-40-0"></span>Fonte: O autor.

por uma discente do curso de Sistemas de Informação, na Universidade Federal do Piauí, campus Senador Helvídio Nunes de Barros.

Durante o processo de análise das funcionalidades presentes neste projeto, foram realizadas reuniões com a discente, onde foi definido que seriam implementados estudos e esforços para assegurar a qualidade das seguintes funcionalidades: *login* e cadastro de usuários. A Tabela [5](#page-40-1) representa alguns dos casos de testes elaborados para as funcionalidades mapeadas nesta etapa.

| Funcionalidade | Descrição                                       | Resultado Esperado                                                            | Resultado Obtido                                              | Êxito |
|----------------|-------------------------------------------------|-------------------------------------------------------------------------------|---------------------------------------------------------------|-------|
| Cadastro       | Cadastrar usuário<br>como Professor             | Usuário ser cadastrado no sistema                                             | Cadastro efetuado!                                            | S     |
| Cadastro       | Cadastrar usuário<br>como Aluno                 | Usuário ser cadastrado no sistema                                             | Cadastro efetuado!                                            | C.    |
| Cadastro       | Cadastrar Professor<br>com apenas 1 nome        | Usuário não deve ser cadastrado.<br>Informar que o Nome deve ser<br>completo. | Usuário cadastrado!                                           |       |
| Login          | Realizar login com<br>email e senha cadastrados | Acesso a plataforma                                                           | Acesso a plataforma!                                          | S     |
| Login          | Realizar login com<br>email inválido            | Exibir um aviso que o email<br>é inválido/incompleto                          | Aviso informando que<br>o email está incompleto               | S     |
| Login          | Realizar login com<br>senha inválida            | Exibir um aviso informando<br>que a senha está incorreta                      | Aviso informando que email<br>e senha precisam estar corretos |       |

<span id="page-40-1"></span>Tabela 5 – Casos de testes GAMEWORK

Ao todo, foram elaborados 19 casos de testes pela discente do curso de Sistemas de Informação, sendo 16 voltados para a funcionalidade de cadastro de usuário e 3 para a funcionalidade de *login*. Ao final do processo de execução de testes, foi descoberto 1 erro na funcionalidade de cadastro de usuários, evidenciado na tabela vista anteriormente.

Após a entrega do relatório da execução dos testes, foi realizada a correção do campo "Nome Completo", presente na funcionalidade de cadastro de usuários. Desta forma, como forma de resolução do *bug* encontrado, não é permitido o cadastro de usuários no qual foi informado apenas seu nome, fazendo com que seja necessário preencher ao menos algum sobrenome para efetivar o registro na plataforma GAMEWORK.

## <span id="page-42-2"></span><span id="page-42-0"></span>5 Resultados e Discussões

Neste capítulo, são apresentados os resultados obtidos na avaliação de usabilidade de software e Interação Humano Computador (IHC), alcançada através de uma pesquisa realizada com um grupo de estudantes do 2º Ano do Ensino Médio do curso de Técnico em Informática Integrado ao Médio, na instituição estadual CEEP Gercílio de Castro Macedo, São Raimundo Nonato-PI, onde foi coletado respostas de 27 alunos.

De acordo com [\(ALMEIDA et al.,](#page-48-11) [2018\)](#page-48-11) a avaliação de um *software* se faz necessária, pois é uma metodologia utilizada a fim de verificar pontos positivos e negativos desses produtos, bem como sua adequação ao ambiente em que será utilizado. Neste trabalho, foi utilizada a metodologia de Escala *Likert*, que estima o grau de satisfação ou insatisfação dos usuários em relação à afirmação proposta acerca da usabilidade do *software*. Deste modo, foi realizado uma pesquisa com o objetivo de mensurar o nível de aprovação dos alunos em relação a plataforma GAMEWORK, no qual foi disponibilizado um formulário de avaliação através do *Google Forms* [1](#page-42-1). O questionário de avaliação contém sete (7) perguntas, sendo delas, cinco (5) perguntas acerca da interface e funcionalidades presentes no sistema e duas (2) questões sobre os estímulos que a gamificação presente na plataforma possa ter ocasionado nos alunos. As perguntas estão descritas abaixo:

- A plataforma possui uma *interface* simples e amigável?
- Você sentiu facilidade ao navegar dentro da plataforma?
- As mecânicas de XPs, Níveis e Categorias presentes na plataforma foram de fácil entendimento?
- A mecânica de *Ranking* presente na plataforma foi de fácil entendimento?
- Você considera que receber o resultado da atividade logo em seguida é algo positivo?
- Você se sentiria mais motivado nos estudos, caso sua escola adotasse o uso da GA-MEWORK no dia-a-dia?
- Você considera que a plataforma estimulou uma competição de quem acerta mais questões dentro da turma?

Com a execução da pesquisa, foi possível chegar a conclusão que a aceitação dos estudantes que participaram do processo de avaliação em relação a usabilidade do *software* foi em sua maioria positiva, na qual, os dados colhidos são apresentados na Tabela [6.](#page-43-0) Como pode ser observado, a maioria dos itens do questionário alcançaram um nível de satisfação

<span id="page-42-1"></span><sup>1</sup> *Google Forms*: Disponível em: https://www.google.com/intl/pt-BR/forms/about/

igual ou superior a 70% considerando os critérios "Concordo" e "Concordo Totalmente", sendo que esta é a métrica definida inicialmente para que a pesquisa possua um resultado satisfatório.

| Perguntas                                                | Discordo         | Discordo         | Neutro   | Concordo | Concordo |
|----------------------------------------------------------|------------------|------------------|----------|----------|----------|
|                                                          | Total-           |                  |          |          | Total-   |
|                                                          | mente            |                  |          |          | mente    |
| A plataforma possui<br>uma <i>interface</i> simples      | $\overline{0\%}$ | $\overline{0\%}$ | $11,1\%$ | 18,5%    | 70,4%    |
| e amigável?                                              |                  |                  |          |          |          |
| Você sentiu facilidade<br>ao navegar dentro da           | $\overline{0\%}$ | $0\%$            | 14,8%    | 3,7%     | $81,5\%$ |
| plataforma?                                              |                  |                  |          |          |          |
| As mecânicas de XPs,                                     | $\overline{0\%}$ | $\overline{0\%}$ | 7,4%     | 22,2%    | 70,4%    |
| <b>Níveis</b><br>Categorias<br>e                         |                  |                  |          |          |          |
| plata-<br>$\operatorname{na}$<br>presentes               |                  |                  |          |          |          |
| forma foram de fácil                                     |                  |                  |          |          |          |
| entendimento?                                            |                  |                  |          |          |          |
| A mecânica de Ran-                                       | $\overline{0\%}$ | $\overline{0\%}$ | 3,7%     | $18,5\%$ | 77,8%    |
| <i>king</i> presente na pla-<br>taforma foi de fácil en- |                  |                  |          |          |          |
| tendimento?                                              |                  |                  |          |          |          |
| Você considera que re-                                   | 3,7%             | $\overline{0\%}$ | $11,1\%$ | 18,5%    | $81,5\%$ |
| ceber o resultado da                                     |                  |                  |          |          |          |
| atividade logo em se-                                    |                  |                  |          |          |          |
| guida é algo positivo?                                   |                  |                  |          |          |          |
| Você se sentiria mais                                    | $0\%$            | $0\%$            | 7,4%     | $18,5\%$ | 74,1%    |
| motivado nos estudos,                                    |                  |                  |          |          |          |
| caso sua escola ado-                                     |                  |                  |          |          |          |
| tasse o uso da GA-                                       |                  |                  |          |          |          |
| MEWORK no dia-a-<br>dia?                                 |                  |                  |          |          |          |
| Você considera que a                                     | 3,7%             | 7,4%             | $11,1\%$ | 7,4%     | 70,4%    |
| plataforma estimulou                                     |                  |                  |          |          |          |
| uma competição<br>$\mathrm{d}\mathrm{e}$                 |                  |                  |          |          |          |
| acerta<br>mais<br>quem                                   |                  |                  |          |          |          |
| questões<br>da<br>dentro                                 |                  |                  |          |          |          |
| turma?                                                   |                  |                  |          |          |          |

<span id="page-43-0"></span>Tabela 6 – Testes de Usabilidade de *software*.

Os resultados obtidos em relação a interface e as funcionalidades presentes na aplicação podem ser visualizados nas Figuras [20](#page-44-0) e [21.](#page-44-1) Na imagem, pode-se notar que o grau de satisfação dos usuários em relação a interface e navegação no sistema teve uma média de 87,05%, sendo considerado os resultados das colunas "Concordo"e "Concordo Totalmente". Além disso, 96,3% deles consideraram que as mecânicas e elementos de gamificação presentes na GAMEWORK foram de fácil entendimento ou de uso positivo, mostrando que qualquer pessoa do mesmo público-alvo teria facilidade em utilizar-se da plataforma, tendo a gamificação do ensino como ponto principal.

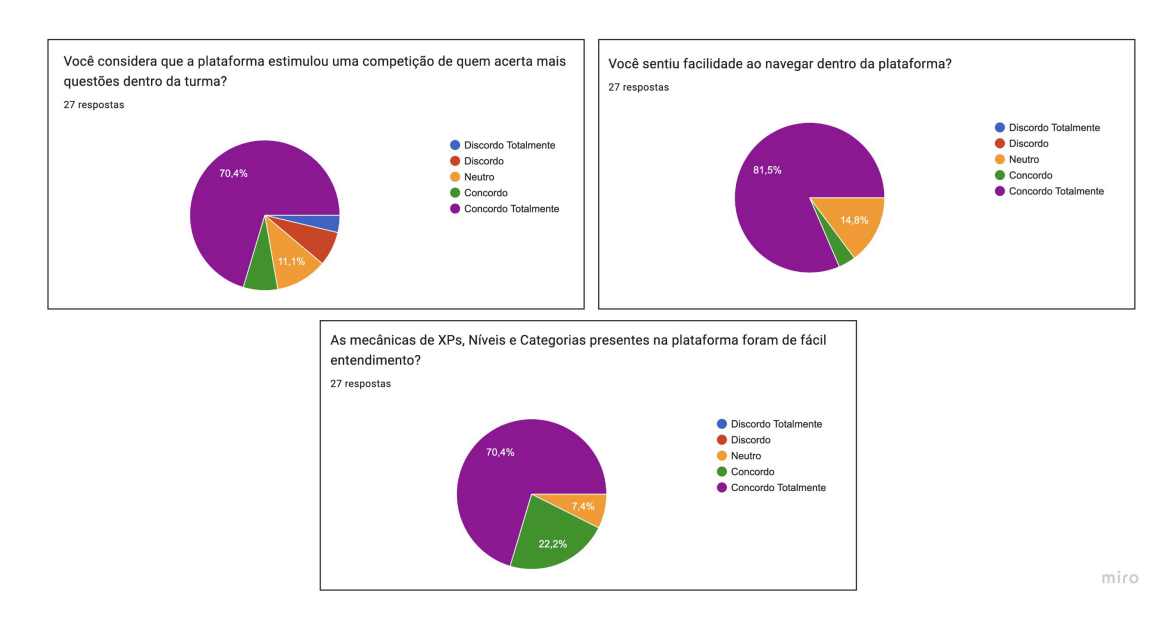

<span id="page-44-0"></span>Figura 20 – Gráficos do Questionário: Interface e Funcionalidades.

#### Fonte: O autor.

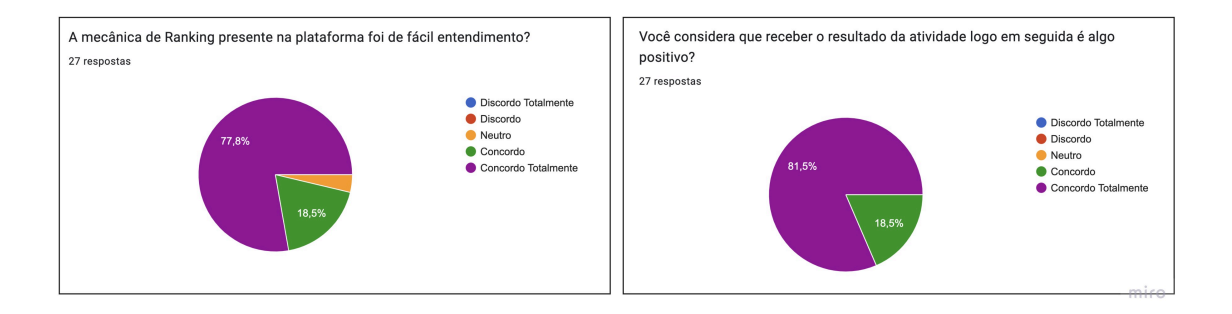

Figura 21 – Gráficos do Questionário: Interface e Funcionalidades.

<span id="page-44-1"></span>Fonte: O autor.

Já na Figura [22](#page-45-0) pode-se observar os gráficos referentes às opiniões acerca dos estímulos que a plataforma possa ter proporcionado ao aluno. De acordo com dados coletados neste quesito do questionário, o resultado foi positivo, atingindo cerca de 85,2% dos discentes, quando somadas o as categorias "concordam totalmente"e "concordo".

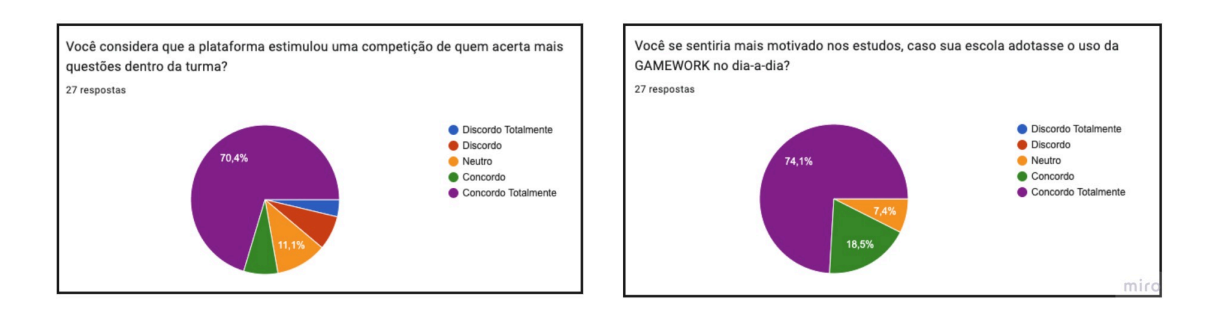

<span id="page-45-0"></span>Figura 22 – Gráficos do Questionário: Estímulos obtidos através da gamificação.

#### Fonte: O autor.

Através dos dados obtidos do questionário de avaliação de usabilidade, pode-se observar que o nível de interesse e aprovação dos discentes, de acordo com a métrica escolhida (mínimo de 70%), é satisfatório. A gamificação da plataforma, bem como suas funcionalidades e módulos implementados foram avaliados positivamente pelo público-alvo. Portanto, a Tabela [6](#page-43-0) aponta que os resultados alcançados atendem às expectativas e aos objetivos estabelecidos pelo estudo deste trabalho.

## <span id="page-46-0"></span>6 Conclusão

O trabalho apresentado surgiu através da necessidade de promover um maior engajamento dos alunos do ensino médio para com as disciplinas cotidianas. Com isso, foi levantado a hipótese de desenvolvimento de uma aplicação *Web* que pudesse auxiliar este público alvo. O objetivo de desenvolvimento de um SE gamificado foi alcançado através da implementação dos módulos e funcionalidades da plataforma GAMEWORK.

O uso dos mecanismos da gamificação pode ser destacado através do *feedback* instantâneo, *ranking* e do estímulo que esses recursos propuseram para o discente, tendo 96,3% de aprovação total de acordo com os dados obtidos na pesquisa.

Além disso, conclui-se também que os objetivos propostos de medir o rendimento individual, geral e por turmas de estudantes, bem como automatizar o processo de correção das atividades escolares após a realização de atividades por parte dos acadêmicos foram alcançados.

Embora existam plataformas com funcionalidades semelhantes à GAMEWORK, descritas na seção de trabalhos relacionados, com atividades escolares, sistema de *rankemento* de alunos e estatísticas de submissão, elas geralmente limitam o tipo de conteúdo a ser postado dentro do seu sistema, ou não permitem que o docente alimente a plataforma com novas atividades. Os diferenciais do *software* deste trabalho é a facilidade na elaboração e análise das atividades escolares avaliativas, além de um sistema de gamificação autoral, pensado e voltado exclusivamente para alunos do Ensino Médio.

A implementação de um *design* com características responsivas, ou seja, que se adaptam à tela do usuário, possibilitou que mais pessoas fizessem uso do sistema, podendo acessá-lo através do celular ou computador. Apesar da GAMEWORK atender as necessidades inicialmente propostas, existe a possibilidade de implementar-se novas funcionalidades, tornando o sistema cada vez mais adequado aos professores e alunos.

Por fim, este trabalho permitiu adquirir conhecimento necessário para o desenvolvimento de sistemas complexos, utilizando metodologia ágil e proporcionando um melhor preparo para o mercado de trabalho. Desta forma, garantindo as habilidades necessárias para a inserção profissional no mercado de trabalho, na área da computação. Finalmente, de acordo com os dados obtidos na pesquisa pode-se notar que este projeto tem potencial para contribuir com o aprendizado, alcançando o objetivo primordial de auxiliar os estudantes e docentes do Ensino Médio.

#### <span id="page-46-1"></span>6.0.1 Trabalhos Futuros

Como trabalhos futuros, propõe-se: a) Desenvolver um aplicativo nativo para plataforma *Android* e iOS; b) Avaliar questões subjetivas; c) Criar uma funcionalidade para exportar em forma de arquivo XLSX o desempenho da submissão das atividades por parte dos alunos e; d) Adicionar novos mecanismos de gamificação na plataforma.

# Referências

<span id="page-48-11"></span><span id="page-48-0"></span>ALMEIDA, A. et al. Indicadores para avaliaçao de software educacional com base no guia gdsm (goal driven software measurement). In: *Brazilian Symposium on Computers in Education (Simpósio Brasileiro de Informática na Educação-SBIE)*. [S.l.: s.n.], 2018. v. 29, n. 1, p. 21. Citado na página [40.](#page-42-2)

<span id="page-48-7"></span>ANDRADE, J. O.; CANESE, M. Um sistema web gamificado para a aprendizagem de lógica formal. *Brazilian Symposium on Computers in Education (Simpósio Brasileiro de Informática na Educação - SBIE)*, 2013. Disponível em: *<*https://br-ie.org/pub/index- .php/sbie/article/view/2521*>*. Acesso em: 28 ago. 2020. Citado 2 vezes nas páginas [20](#page-22-2) e [22.](#page-24-1)

<span id="page-48-5"></span>BOSSI, K. M. L. et al. Aprendizagem baseada em problemas (abp) como estratégia pedagógica na construção e uso das expressões algébricas por meio da linguagem python no ensino superior. Universidade Cruzeiro do Sul, 2020. Citado na página [16.](#page-18-2)

<span id="page-48-4"></span>COTTA ORLANDI, T. R. et al. Gamificação: uma nova abordagem multimodal para a educação. *Biblios*, n. 70, p. 17–30, 2018. Citado na página [15.](#page-17-1)

<span id="page-48-10"></span>FOGAÇA, R. A. de O. Desenvolvimento de um software educacional gamificado para plataforma web com ferramenta de autoria de questões. Ponta Grossa, 2018. Trabalho de Conlusão de Curso (Tecnologia em Análise e Desenvolvimento de Sistemas) - Paraná. Citado 2 vezes nas páginas [21](#page-23-1) e [22.](#page-24-1)

<span id="page-48-6"></span>KNIJNIK, D. M. Comparação de sgbds mongodb e postgresql para jogos digitais. 2022. Citado na página [18.](#page-20-3)

<span id="page-48-8"></span>LUNDGREEN, A.; FELIX, Z. Plataforma sam: a gamificação e a colaboração em uma plataforma de aprendizagem para o ensino da matemática em crianças portadoras de síndrome de down. *Brazilian Symposium on Computers in Education (Simpósio Brasileiro de Informática na Educação - SBIE))*, 2017. Disponível em: *<*https://www.brie.org/pub/index.php/sbie/article/view/7591/5387*>*. Acesso em: 28 ago. 2020. Citado 2 vezes nas páginas [20](#page-22-2) e [22.](#page-24-1)

<span id="page-48-3"></span>MCGONIGAL, J. *A realidade em jogo: por que os games nos tornam melhores e como eles podem mudar o mundo*. 1. ed. Rio de Janeiro: Best Seller, 2012. Citado 2 vezes nas páginas [14](#page-16-1) e [15.](#page-17-1)

<span id="page-48-9"></span>MICHELS, A. L. Protótipo de software educacional para resolução de exercícios em ambiente gamificado. Francisco Beltrão, 2017. Monografia (Trabalho de Conclusão de Curso) - Curso Superior de Licenciatura em Informática, Universidade Tecnológica Federal do Paraná, Câmpus Francisco Beltrão. Citado 2 vezes nas páginas [20](#page-22-2) e [22.](#page-24-1)

<span id="page-48-2"></span>MORAIS, R. X. T. D. Software educacional: a importância de sua avaliação e do seu uso nas salas de aula. *Monografia, Faculdade Lourenço Filho*, 2003. Citado na página [14.](#page-16-1)

<span id="page-48-1"></span>MORÁN, J. Mudando a educação com metodologias ativas. *Coleção Mídias Contemporâneas. Convergências Midiáticas, Educação e Cidadania: aproximações jovens*, v. 2, n. 1, p. 15–33, 2015. Citado na página [11.](#page-13-1)

<span id="page-49-6"></span>NETO, H. R. P. *Gamificação: engajando pessoas de maneira lúdica*. 1. ed. São Paulo: FIAP, 2015. Citado 2 vezes nas páginas [15](#page-17-1) e [16.](#page-18-2)

<span id="page-49-10"></span>PESSOA, F. I. R. et al. T-mind: um aplicativo gamificado para estímulo ao desenvolvimento de habilidades do pensamento computacional. *Brazilian Symposium on Computers in Education (Simpósio Brasileiro de Informática na Educação - SBIE)*, 2017. Disponível em: *<*https://br-ie.org/pub/index.php/sbie/article/view/7593/5389*>*. Acesso em: 28 ago. 2020. Citado 2 vezes nas páginas [21](#page-23-1) e [22.](#page-24-1)

<span id="page-49-4"></span>PIETRUCHINSKI, M. H. *ArqMAEC: um modelo arquitetural baseado em Agentes para monitorar, avaliar e estimular a colaboração em ambientes educacionais gamificados*. 361 p. Tese (Doutorado) — Universidade Federal do Paraná, Setor de Ciências Exatas, Programa de Pós-Graduação em Informática, Curitiba - PR, 2016. Disponível em: *<*https://acervodigital.ufpr.br/bitstream/handle/1884/45345/R%20-%20T%20- %20MONICA%20HOELDTKE%20PIETRUCHINSKI.pdf?sequence=1isAllowed=y*>*. Acesso em: 25 ago. 2020. Citado 2 vezes nas páginas [13](#page-15-2) e [16.](#page-18-2)

<span id="page-49-2"></span>PRESSMAN, R. S. *Engenharia de Software: uma abordagem profissional*. 7. ed. Porto Alegre: AMGH Editora LTDA., 2011. Citado na página [13.](#page-15-2)

<span id="page-49-9"></span>ROCHA, P. S. R. et al. Gamificação: Um aplicativo para o ensino da língua brasileira de sinais. *Anais dos Workshops do Congresso Brasileiro de Informática na Educação*, 2016. Disponível em: *<*https://www.br-ie.org/pub/index.php/wcbie/article/view/7014/4888*>*. Acesso em: 28 ago. 2020. Citado 2 vezes nas páginas [20](#page-22-2) e [22.](#page-24-1)

<span id="page-49-8"></span>SANTIAGO, C. P. et al. Desenvolvimento de sistemas web orientado a reuso com python, django e bootstrap. *Sociedade Brasileira de Computação*, 2020. Citado na página [17.](#page-19-3)

<span id="page-49-3"></span>SOMMERVILLE, I. *Engenharia de software*. 9. ed. São Paulo: Pearson Education do Brasil, 2011. Citado 2 vezes nas páginas [13](#page-15-2) e [23.](#page-25-4)

<span id="page-49-0"></span>TAJRA, S. F. *Informática na Educação: o uso de tecnologias digitais na aplicação das metodologias ativas*. 10. ed. São Paulo: Érica, 2019. Citado 2 vezes nas páginas [11](#page-13-1) e [13.](#page-15-2)

<span id="page-49-7"></span>TIOBE. *The software quality company*. 2022. TIOBE. Disponível em: *<*https://www- .tiobe.com/tiobe-index/*>*. Acesso em: 27.3.2022. Citado na página [16.](#page-18-2)

<span id="page-49-1"></span>TOLOMEI, B. V. A gamificação como estratégia de engajamento e motivação na educação. *EAD em foco*, v. 7, n. 2, 2017. Citado 2 vezes nas páginas [11](#page-13-1) e [15.](#page-17-1)

<span id="page-49-5"></span>VIANNA, Y. et al. *Gamification Inc: como reinventar empresas a partir de jogos*. 1. ed. Rio de Janeiro: MJV Press., 2013. Citado na página [14.](#page-16-1)

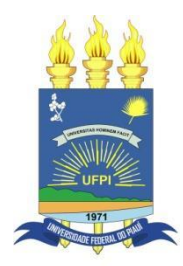

## **TERMO DE AUTORIZAÇÃO PARA PUBLICAÇÃO DIGITAL NA BIBLIOTECA "JOSÉ ALBANO DE MACEDO"**

#### **Identificação do Tipo de Documento**

- ( ) Tese
- ( ) Dissertação
- ( X ) Monografia
- ( ) Artigo

Eu, **GABRIELL OLIVEIRA PAES LANDIM**, autorizo com base na Lei Federal nº 9.610 de 19 de Fevereiro de 1998 e na Lei nº 10.973 de 02 de dezembro de 2004, a biblioteca da Universidade Federal do Piauí a divulgar, gratuitamente, sem ressarcimento de direitos autorais, o texto integral da publicação **GAMEWORK: Uma plataforma gamificada para resolução e análise estatística de atividades escolares** de minha autoria, em formato PDF, para fins de leitura e/ou impressão, pela internet a título de divulgação da produção científica gerada pela Universidade.

Picos-PI 20 de Março de 2023.

\_\_\_\_\_\_\_\_\_\_\_\_\_\_\_\_\_\_\_\_\_\_\_\_\_\_\_\_\_\_\_\_\_\_\_\_\_\_\_\_\_\_\_\_ Assinatura